# <span id="page-0-0"></span>**Dell™ Inspiron™ 1370 Onderhoudshandleiding**

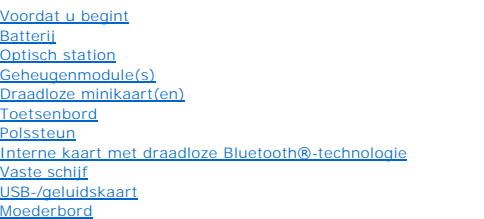

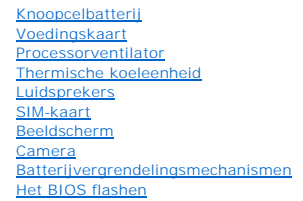

Voorgeschreven model: P06S-serie Voorgeschreven type: P06S001

### **Opmerkingen en waarschuwingen**

**OPMERKING:** Een OPMERKING duidt belangrijke informatie aan voor een beter gebruik van de computer.

**WAARSCHUWING: Een WAARSCHUWING duidt potentiële schade aan hardware of mogelijk gegevensverlies aan en vertelt u hoe u het probleem kunt vermijden.** 

**A** VOORZICHTIG: Een WAARSCHUWING geeft aan dat er een kans is op eigendomsschade, persoonlijk of dodelijk letsel.

# **De informatie in dit document kan zonder voorafgaande kennisgeving worden gewijzigd. © 2009 Dell Inc. Alle rechten voorbehouden.**

Verveelvoudiging van dit document op welke wijze dan ook zonder de schriftelijke toestemming van Dell Inc. is strikt verboden.

In deze tekst worden de volgende handelsmerken gebruikt: *Dell,* het DELL-logo en *Inspiron* zijn handelsmerken van Dell Inc.; *Bluetooth* is een gedeponeerd handelsmerk van<br>Bluetooth SIG, Inc. en wordt onder licentie gebr

Overige handelsmerken en handelsnamen kunnen in dit document gebruikt om te verwijzen naar entiteiten die het eigendomsrecht op de merken claimen dan wel de namen van<br>hun producten. Dell Inc. claimt op geen enkele wijze en

November 2009 Rev. A00

### <span id="page-1-0"></span> **Batterij**

# **Dell™ Inspiron™ 1370 Onderhoudshandleiding**

- [De batterij verwijderen](#page-1-1)
- **O** De batterij verva
- VOORZICHTIG: Volg de veiligheidsinstructies die bij de computer werden geleverd alvorens u werkzaamheden binnen de computer uitvoert.<br>Raadpleeg voor meer informatie over veiligheidsrichtlijnen onze website met wet- en rege
- WAARSCHUWING: Alleen een bevoegde onderhoudsmonteur mag reparaties aan uw computer uitvoeren. Schade als gevolg van<br>**onderhoudswerkzaamheden die niet door Dell™ zijn goedgekeurd, valt niet onder de garantie.**
- **WAARSCHUWING: U voorkomt elektrostatische ontlading door uzelf te aarden met een aardingspolsband of door regelmatig een ongeverfd metalen oppervlak aan te raken.**
- WAARSCHUWING: U voorkomt schade aan de computer door alleen de batterij te gebruiken die speciaal voor deze Dell-computer is bedoeld.<br>Gebruik geen batterijen die voor andere Dell-computers zijn bedoeld.

# <span id="page-1-1"></span>**De batterij verwijderen**

- 1. Volg de instructies in [Voordat u begint.](file:///C:/data/systems/ins1370/du/sm/before.htm#wp1438061)
- 2. Plaats de computer ondersteboven op een schone en vlakke ondergrond.
- 3. Schuif het ontgrendelingsschuifje van het batterijcompartiment open. Het ontgrendelingsschuifje van het batterijcompartiment schuift automatisch dicht wanneer u de batterij verwijdert.
- 4. Schuif het vergrendelingsschuifje van het batterijcompartiment open.
- 5. Til de batterij aan de inkeping op uit het batterijcompartiment.

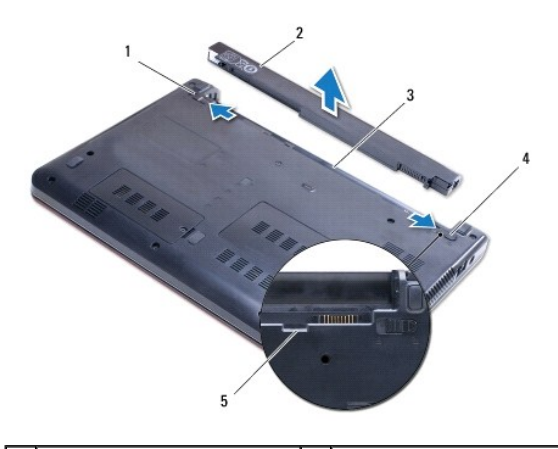

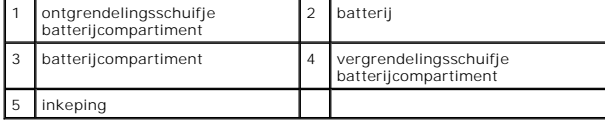

# <span id="page-1-2"></span>**De batterij vervangen**

- 1. Volg de instructies in [Voordat u begint.](file:///C:/data/systems/ins1370/du/sm/before.htm#wp1438061)
- 2. Plaats de batterij in het batterijcompartiment.
- 3. Duw op de batterij om deze aan de computer te koppelen.
- 4. Schuif het vergrendelingsschuifje van het batterijcompartiment dicht.

#### <span id="page-3-0"></span> **Voordat u begint Dell™ Inspiron™ 1370 Onderhoudshandleiding**

- [Aanbevolen hulpmiddelen](#page-3-1)
- **O** Uw computer uitschakelen
- [Voordat u binnen de computer gaat werken](#page-3-3)

Deze handleiding bevat instructies over het verwijderen en installeren van componenten in de computer. Tenzij anders vermeld, wordt voor elke procedure uitgegaan van de volgende condities:

- l U hebt de stappen in [Uw computer uitschakelen](#page-3-2) en [Voordat u binnen de computer gaat werken](#page-3-3) uitgevoerd.
- l U hebt de veiligheidsinformatie geraadpleegd die bij uw computer is geleverd*.*
- l U kunt componenten vervangen of, wanneer u deze los hebt aangeschaft, installeren door de verwijderingsprocedure in omgekeerde volgorde uit te voeren.

#### <span id="page-3-1"></span>**Aanbevolen hulpmiddelen**

Bij de procedures in dit document hebt u mogelijk de volgende hulpmiddelen nodig:

- l kleine kruiskopschroevendraaier
- l kleine sleufkopschroevendraaier
- l plastic pennetje
- l BIOS uitvoerbaar updateprogramma, beschikbaar via **support.dell.com**

### <span id="page-3-2"></span>**Uw computer uitschakelen**

- **WAARSCHUWING: Om gegevensverlies te voorkomen moet u alle geopende bestanden opslaan en alle bestanden en programma's sluiten voordat u de computer uitschakelt.**
- 1. Sla alle geopende bestanden op en sluit deze, en sluit alle geopende programma's af.
- 2. Klik op **Start en** vervolgens op Afsluiten.

De computer wordt uitgezet nadat het besturingssysteem is afgesloten.

3. Zorg ervoor dat de computer uitstaat. Als uw computer niet automatisch is uitgeschakeld na het afsluiten van het systeem, houdt u de aan/uit-knop ingedrukt totdat de computer is uitgeschakeld.

#### <span id="page-3-3"></span>**Voordat u binnen de computer gaat werken**

Volg de onderstaande veiligheidsrichtlijnen om uw eigen veiligheid te garanderen en de computer tegen mogelijke schade te beschermen.

- VOORZICHTIG: Volg de veiligheidsinstructies die bij de computer werden geleverd alvorens u werkzaamheden binnen de computer uitvoert.<br>Raadpleeg voor meer informatie over veiligheidsrichtlijnen onze website met wet- en rege
- **WAARSCHUWING: Alleen een bevoegde onderhoudsmonteur mag reparaties aan uw computer uitvoeren. Schade als gevolg van onderhoudswerkzaamheden die niet door Dell zijn goedgekeurd, valt niet onder de garantie.**
- WAARSCHUWING: Ga voorzichtig met componenten en kaarten om. Raak de componenten en de contacten op kaarten niet aan. Pak kaarten bij<br>de uiteinden vast of bij de metalen bevestigingsbeugel. Houd een component vast aan de ui
- WAARSCHUWING: Verwijder kabels door aan de stekker of het treklipje te trekken en niet aan de kabel zelf. Sommige kabels zijn voorzien van<br>een connector met borglippen. Als u dit type kabel loskoppelt, moet u de borglippen
- **WAARSCHUWING: Om schade aan de computer te voorkomen moet u de volgende instructies opvolgen voordat u binnen de computer gaat werken.**

1. Zorg ervoor dat het werkoppervlak vlak en schoon is om te voorkomen dat de computerkap bekrast raakt.

- 2. Schakel uw computer (zie [Uw computer uitschakelen](#page-3-2)) en alle aangesloten apparaten uit.
- **WAARSCHUWING: Wanneer u een netwerkkabel wilt verwijderen, moet u eerst de stekker van de netwerkkabel uit de computer verwijderen en vervolgens de stekker uit het netwerkapparaat halen.**
- 3. Verwijder alle stekkers van telefoon- en netwerkkabels uit de computer.
- 4. Werp de kaart uit de 7-in-1-geheugenkaartlezer, indien van toepassing.
- 5. Verwijder de stekker van de computer en alle daarop aangesloten apparaten uit het stopcontact.
- 6. Ontkoppel alle aangesloten apparaten van de computer.
- **WAARSCHUWING: U voorkomt schade aan het moederbord door de hoofdbatterij te verwijderen (zie [De batterij verwijderen](file:///C:/data/systems/ins1370/du/sm/battery.htm#wp1185372)) voordat u in de computer gaat werken.**
- 7. Verwijder de batterij (zie [De batterij verwijderen](file:///C:/data/systems/ins1370/du/sm/battery.htm#wp1185372)).
- 8. Draai de computer om (bovenkant boven), klap hem open en druk op de aan/uit-knop om het moederbord te aarden.

#### <span id="page-5-0"></span> **Het BIOS flashen Dell™ Inspiron™ 1370 Onderhoudshandleiding**

- 1. Zet de computer aan.
- 2. Ga naar **support.dell.com**.
- 3. Klik op Drivers & Downloads (Drivers en downloads) >> Select Model (Selecteer een model).
- 4. Zoek naar het BIOS-updatebestand voor uw computer:

**OPMERKING:** Het serviceplaatje voor uw computer is te vinden aan de onderzijde van de computer.

Als u het serviceplaatje van uw computer heeft:

- a. Klik op **Enter a Service Tag** (Een serviceplaatje invoeren).
- b. Voer het serviceplaatje in van uw computer in het veld **Enter a Service Tag** (Een serviceplaatje invoeren); klik vervolgens op **Go** (Verder) en ga naar [stap 5](#page-5-1).

Als u het serviceplaatje van uw computer niet heeft:

- a. Selecteer de productreeks in de lijst **Select Your Product Family** (Selecteer een productreeks).
- b. Selecteer het producttype in de lijst **Select Your Product Line** (Selecteer een producttype).
- c. Selecteer het productmodelnummer in de lijst **Select Your Product Model** (Selecteer een productmodel).

**OPMERKING:** Als u een ander model hebt geselecteerd en opnieuw wilt beginnen, klikt u op **Start Over** (Opnieuw beginnen) rechtsboven in het menu.

- d. Klik op **Confirm** (Bevestigen).
- <span id="page-5-1"></span>5. Er verschijnt een lijst met resultaten op het scherm. Klik op het plusteken voor **Bios**.
- 6. Klik op **Download Now** (Nu downloaden) om het nieuwste BIOS-bestand te downloaden. Het venster **File Download** (Bestand downloaden) verschijnt.
- 7. Klik op **Save** (Opslaan) om het bestand op te slaan. Het bestand wordt naar het bureaublad gedownload.
- 8. Klik op Close (Sluiten) als het venster Download Complete (Download voltooid) verschijnt.<br>Het bestandspictogram zal op het bureaublad worden weergegeven en zal dezelfde naam hebben als het BIOS-updatebestand dat u hebt
- 9. Dubbelklik op het bestandspictogram op het bureaublad en volg de instructies op het scherm.

#### <span id="page-6-0"></span> **Interne kaart met draadloze Bluetooth®-technologie Dell™ Inspiron™ 1370 Onderhoudshandleiding**

- [De Bluetooth-kaart verwijderen](#page-6-1)
- [De Bluetooth-kaart terugplaatsen](#page-6-2)
- VOORZICHTIG: Volg de veiligheidsinstructies die bij de computer werden geleverd alvorens u werkzaamheden binnen de computer uitvoert.<br>Raadpleeg voor meer informatie over veiligheidsrichtlijnen onze website met wet- en rege
- WAARSCHUWING: Alleen een bevoegde onderhoudsmonteur mag reparaties aan uw computer uitvoeren. Schade als gevolg van<br>**onderhoudswerkzaamheden die niet door Dell™ zijn goedgekeurd, valt niet onder de garantie.**
- **WAARSCHUWING: U voorkomt elektrostatische ontlading door uzelf te aarden met een aardingspolsband of door regelmatig een ongeverfd metalen oppervlak aan te raken.**
- **WAARSCHUWING: U voorkomt schade aan het moederbord door de hoofdbatterij te verwijderen (zie [De batterij verwijderen](file:///C:/data/systems/ins1370/du/sm/battery.htm#wp1185372)) voordat u in de computer gaat werken.**

Als u een kaart met de draadloze Bluetooth-technologie samen met uw computer hebt besteld, is deze al geïnstalleerd.

# <span id="page-6-1"></span>**De Bluetooth-kaart verwijderen**

- 1. Volg de instructies in [Voordat u begint.](file:///C:/data/systems/ins1370/du/sm/before.htm#wp1438061)
- 2. Verwijder de batterij (zie [De batterij verwijderen](file:///C:/data/systems/ins1370/du/sm/battery.htm#wp1185372)).
- 3. Verwijder het toetsenbord (zie [Het toetsenbord verwijderen\)](file:///C:/data/systems/ins1370/du/sm/keyboard.htm#wp1188497).
- 4. Draai de computer om en verwijder de afdekking van de minikaart (volg de instructies van [stap 3](file:///C:/data/systems/ins1370/du/sm/minicard.htm#wp1194733) tot [stap 4](file:///C:/data/systems/ins1370/du/sm/minicard.htm#wp1195545) in [Minikaart\(en\) verwijderen\)](file:///C:/data/systems/ins1370/du/sm/minicard.htm#wp1181641).
- 5. Verwijder de polssteun (zie [De polssteun verwijderen\)](file:///C:/data/systems/ins1370/du/sm/palmrest.htm#wp1051070).
- 6. Verwijder de schroef waarmee de Bluetooth-kaart aan het moederbord is bevestigd.
- 7. Trek de Bluetooth-kaart omhoog om deze los te maken uit de aansluiting.

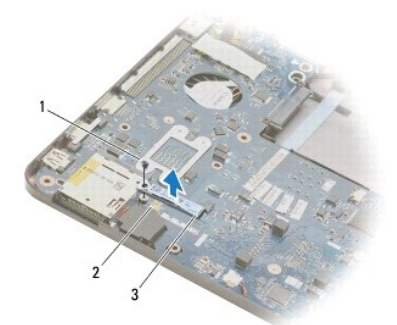

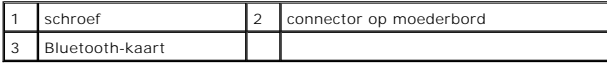

### <span id="page-6-2"></span>**De Bluetooth-kaart terugplaatsen**

- 1. Volg de instructies in [Voordat u begint.](file:///C:/data/systems/ins1370/du/sm/before.htm#wp1438061)
- 2. Lijn de connector op de Bluetooth-kaart uit met de connector op het moederbord en druk om de Bluetooth-kaart met het moederbord te verbinden.
- 3. Plaats de schroef terug waarmee de Bluetooth-kaart aan het moederbord wordt bevestigd.
- 4. Plaats de polssteun terug (zie [De polssteun opnieuw installeren\)](file:///C:/data/systems/ins1370/du/sm/palmrest.htm#wp1051265).
- 5. Plaats de afdekking van de miniplaat terug (volg de instructies van [stap 7](file:///C:/data/systems/ins1370/du/sm/minicard.htm#wp1196866) tot [stap 8](file:///C:/data/systems/ins1370/du/sm/minicard.htm#wp1196872) in [Minikaart\(en\) terugplaatsen\)](file:///C:/data/systems/ins1370/du/sm/minicard.htm#wp1181718).
- 6. Plaats het toetsenbord terug (zie [Het toetsenbord opnieuw installeren](file:///C:/data/systems/ins1370/du/sm/keyboard.htm#wp1196914)).
- 7. Plaats de batterij terug (zie [De batterij vervangen](file:///C:/data/systems/ins1370/du/sm/battery.htm#wp1185330)).

WAARSCHUWING: Voordat u de computer aanzet, moet u alle schroeven opnieuw aanbrengen en vastzetten en controleren of er geen losse<br>schroeven in de computer zijn achtergebleven. Als u dit niet doet, loopt u het risico dat d

#### <span id="page-8-0"></span> **Camera**

### **Dell™ Inspiron™ 1370 Onderhoudshandleiding**

- [De camera verwijderen](#page-8-1)
- [De camera terugplaatsen](#page-8-2)
- VOORZICHTIG: Volg de veiligheidsinstructies die bij de computer werden geleverd alvorens u werkzaamheden binnen de computer uitvoert.<br>Raadpleeg voor meer informatie over veiligheidsrichtlijnen onze website met wet- en rege
- WAARSCHUWING: Alleen een bevoegde onderhoudsmonteur mag reparaties aan uw computer uitvoeren. Schade als gevolg van<br>**onderhoudswerkzaamheden die niet door Dell™ zijn goedgekeurd, valt niet onder de garantie.**
- WAARSCHUWING: Voorkom elektrostatische ontlading door uzelf te aarden met een aardingspolsbandje of door regelmatig een ongeverfd<br>metalen oppervlak aan te raken (zoals een aansluiting aan de achterkant van de computer).
- **WAARSCHUWING: U voorkomt schade aan het moederbord door de hoofdbatterij te verwijderen (zie [De batterij verwijderen](file:///C:/data/systems/ins1370/du/sm/battery.htm#wp1185372)) voordat u in de computer gaat werken.**

# <span id="page-8-1"></span>**De camera verwijderen**

- 1. Volg de instructies in [Voordat u begint.](file:///C:/data/systems/ins1370/du/sm/before.htm#wp1438061)
- 2. Verwijder de batterij (zie [De batterij verwijderen](file:///C:/data/systems/ins1370/du/sm/battery.htm#wp1185372)).
- 3. Volg de aanwijzingen van [stap 3](file:///C:/data/systems/ins1370/du/sm/sysboard.htm#wp1051787) tot [stap 15](file:///C:/data/systems/ins1370/du/sm/sysboard.htm#wp1044746) in [Het moederbord verwijderen.](file:///C:/data/systems/ins1370/du/sm/sysboard.htm#wp1037428)
- 4. Verwijder het beeldscherm (zie [Het beeldscherm verwijderen\)](file:///C:/data/systems/ins1370/du/sm/display.htm#wp1214210).
- 5. Verwijder de scharnierkappen van het beeldscherm (zie [De scharnierkappen van het beeldscherm verwijderen](file:///C:/data/systems/ins1370/du/sm/display.htm#wp1214228)).
- 6. Verwijder het montagekader van het beeldscherm (zie [Het montagekader van het beeldscherm verwijderen](file:///C:/data/systems/ins1370/du/sm/display.htm#wp1254402)).
- 7. Verwijder het beeldschermpaneel (zie [Het beeldschermpaneel verwijderen](file:///C:/data/systems/ins1370/du/sm/display.htm#wp1254279)).
- 8. Haal de cameramodule uit de beeldschermkap.

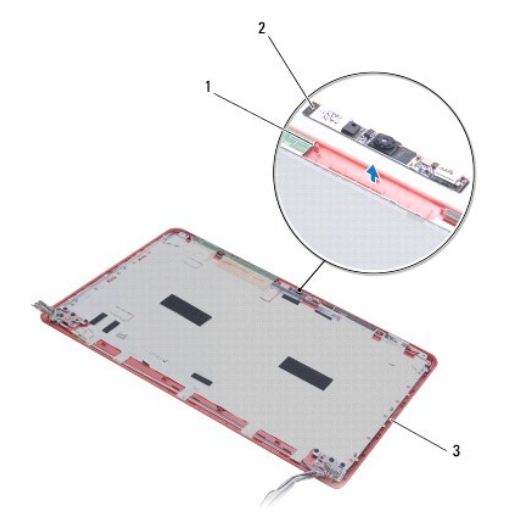

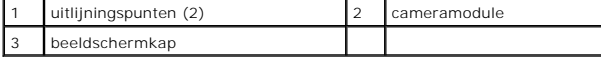

# <span id="page-8-2"></span>**De camera terugplaatsen**

- 1. Volg de instructies in [Voordat u begint.](file:///C:/data/systems/ins1370/du/sm/before.htm#wp1438061)
- 2. Plaats de camera met behulp van de uitlijningspunten op de beeldschermkap.
- 3. Duw op de cameramodule om deze vast te zetten op de beeldschermkap.
- 4. [Het beeldschermpaneel terugplaatsen](file:///C:/data/systems/ins1370/du/sm/display.htm#wp1254357) (zie Het beeldschermpaneel terugplaatsen).
- 5. Plaats het montagekader van het beeldscherm terug (zie [Het montagekader terugplaatsen](file:///C:/data/systems/ins1370/du/sm/display.htm#wp1254466)).
- 6. Plaats de scharnierkappen van het beeldscherm terug (zie [De scharnierkappen van het beeldscherm terugplaatsen\)](file:///C:/data/systems/ins1370/du/sm/display.htm#wp1241114).
- 7. Plaats het beeldschermpaneel terug (zie [Het beeldscherm opnieuw installeren\)](file:///C:/data/systems/ins1370/du/sm/display.htm#wp1203403).
- 8. Volg de aanwijzingen van [stap 5](file:///C:/data/systems/ins1370/du/sm/sysboard.htm#wp1055384) tot [stap 21](file:///C:/data/systems/ins1370/du/sm/sysboard.htm#wp1033543) in [Het moederbord terugplaatsen](file:///C:/data/systems/ins1370/du/sm/sysboard.htm#wp1050884).
- 9. Plaats de batterij terug (zie [De batterij vervangen](file:///C:/data/systems/ins1370/du/sm/battery.htm#wp1185330)).

WAARSCHUWING: Voordat u de computer aanzet, moet u alle schroeven opnieuw aanbrengen en vastzetten en controleren of er geen losse<br>schroeven in de computer zijn achtergebleven. Als u dit niet doet, loopt u het risico dat d

#### <span id="page-10-0"></span> **Knoopcelbatterij Dell™ Inspiron™ 1370 Onderhoudshandleiding**

- [De knoopcelbatterij verwijderen](#page-10-1)
- [De knoopcelbatterij terugplaatsen](#page-10-2)
- VOORZICHTIG: Volg de veiligheidsinstructies die bij de computer werden geleverd alvorens u werkzaamheden binnen de computer uitvoert.<br>Raadpleeg voor meer informatie over veiligheidsrichtlijnen onze website met wet- en rege
- WAARSCHUWING: Alleen een bevoegde onderhoudsmonteur mag reparaties aan uw computer uitvoeren. Schade als gevolg van<br>**onderhoudswerkzaamheden die niet door Dell™ zijn goedgekeurd, valt niet onder de garantie.**
- **WAARSCHUWING: U voorkomt elektrostatische ontlading door uzelf te aarden met een aardingspolsband of door regelmatig een ongeverfd metalen oppervlak aan te raken.**
- **WAARSCHUWING: U voorkomt schade aan het moederbord door de hoofdbatterij te verwijderen (zie [De batterij verwijderen](file:///C:/data/systems/ins1370/du/sm/battery.htm#wp1185372)) voordat u in de computer gaat werken.**

# <span id="page-10-1"></span>**De knoopcelbatterij verwijderen**

- 1. Volg de instructies in [Voordat u begint.](file:///C:/data/systems/ins1370/du/sm/before.htm#wp1438061)
- 2. Verwijder de batterij (zie [De batterij verwijderen](file:///C:/data/systems/ins1370/du/sm/battery.htm#wp1185372)).
- 3. Volg de aanwijzingen van [stap 3](file:///C:/data/systems/ins1370/du/sm/sysboard.htm#wp1051787) tot [stap 13](file:///C:/data/systems/ins1370/du/sm/sysboard.htm#wp1055347) in [Het moederbord verwijderen.](file:///C:/data/systems/ins1370/du/sm/sysboard.htm#wp1037428)
- 4. Til het moederbord een beetje op zodat u de kabel van de knoopcelbatterij uit de geleider kunt halen.
- 5. Til de knoopcelbatterij op en haal deze zo uit de computer.

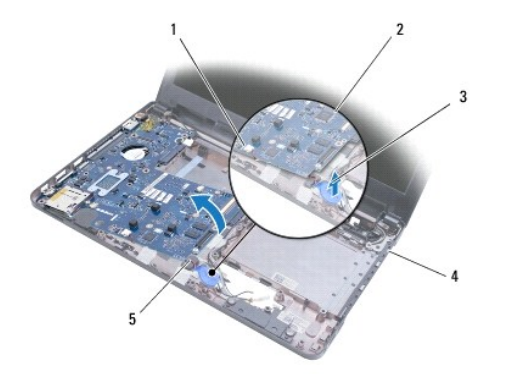

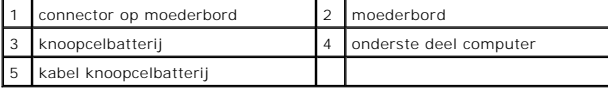

## <span id="page-10-2"></span>**De knoopcelbatterij terugplaatsen**

- 1. Volg de instructies in [Voordat u begint.](file:///C:/data/systems/ins1370/du/sm/before.htm#wp1438061)
- 2. Duw de knoopcelbatterij met de kleefband naar beneden op zijn plaats in de computer.
- 3. Volg de aanwijzingen van [stap 5](file:///C:/data/systems/ins1370/du/sm/sysboard.htm#wp1055384) tot [stap 21](file:///C:/data/systems/ins1370/du/sm/sysboard.htm#wp1033543) in [Het moederbord terugplaatsen](file:///C:/data/systems/ins1370/du/sm/sysboard.htm#wp1050884).
- 4. Plaats de batterij terug (zie [De batterij vervangen](file:///C:/data/systems/ins1370/du/sm/battery.htm#wp1185330)).
- WAARSCHUWING: Voordat u de computer aanzet, moet u alle schroeven opnieuw aanbrengen en vastzetten en controleren of er geen losse<br>schroeven in de computer zijn achtergebleven. Als u dit niet doet, loopt u het risico dat d

#### <span id="page-12-0"></span> **Thermische koeleenheid Dell™ Inspiron™ 1370 Onderhoudshandleiding**

- [De thermische koeleenheid verwijderen](#page-12-1)
- [De thermische koeleenheid terugplaatsen](#page-12-2)
- VOORZICHTIG: Volg de veiligheidsinstructies die bij de computer werden geleverd alvorens u werkzaamheden binnen de computer uitvoert.<br>Raadpleeg voor meer informatie over veiligheidsrichtlijnen onze website met wet- en rege
- $\wedge$ **VOORZICHTIG: Als u de thermische koeleenheid van de computer verwijdert wanneer deze heet is, mag u de metalen behuizing van de koeleenheid niet aanraken.**
- WAARSCHUWING: Alleen een bevoegde onderhoudsmonteur mag reparaties aan uw computer uitvoeren. Schade als gevolg van<br>**onderhoudswerkzaamheden die niet door Dell™ zijn goedgekeurd, valt niet onder de garantie.**
- **WAARSCHUWING: Voorkom elektrostatische ontlading door uzelf te aarden met een aardingspolsbandje of door regelmatig een niet-geverfd metalen oppervlak (zoals het achterpaneel) van de computer aan te raken.**
- **WAARSCHUWING: U voorkomt schade aan het moederbord door de hoofdbatterij te verwijderen (zie [De batterij verwijderen](file:///C:/data/systems/ins1370/du/sm/battery.htm#wp1185372)) voordat u in de computer gaat werken.**

## <span id="page-12-1"></span>**De thermische koeleenheid verwijderen**

- 1. Volg de instructies in [Voordat u begint.](file:///C:/data/systems/ins1370/du/sm/before.htm#wp1438061)
- 2. Verwijder de batterij (zie [De batterij verwijderen](file:///C:/data/systems/ins1370/du/sm/battery.htm#wp1185372)).
- 3. Volg de aanwijzingen van [stap 3](file:///C:/data/systems/ins1370/du/sm/sysboard.htm#wp1051787) tot [stap 15](file:///C:/data/systems/ins1370/du/sm/sysboard.htm#wp1044746) in [Het moederbord verwijderen.](file:///C:/data/systems/ins1370/du/sm/sysboard.htm#wp1037428)
- 4. Verwijder de voedingskaart (zie [De voedingskaart verwijderen](file:///C:/data/systems/ins1370/du/sm/pwrboard.htm#wp1193867)).
- 5. Draai de vier borgschroeven los en verwijder de twee schroeven op de thermische koeleenheid.
- 6. Verwijder de thermische koeleenheid van het moederbord.

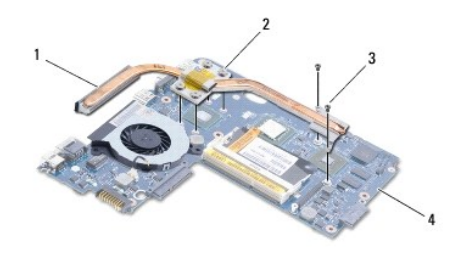

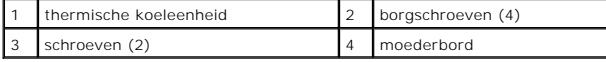

## <span id="page-12-2"></span>**De thermische koeleenheid terugplaatsen**

**OPMERKING:** Gebruik het bijgeleverde thermische blokje om ervoor te zorgen dat warmtegeleiding plaatsvindt.

**OPMERKING:** Bij deze procedure wordt ervan uitgegaan dat u de thermische koeleenheid al hebt verwijderd en dat u klaar bent om deze terug te plaatsen.

- 1. Volg de instructies in [Voordat u begint.](file:///C:/data/systems/ins1370/du/sm/before.htm#wp1438061)
- 2. Lijn de vier borgschroeven op de thermische koeleenheid uit met de schroefgaten in het moederbord en draai de schroeven vast.
- 3. Plaats de andere twee schroeven terug die de thermische koeleenheid op het moederbord bevestigen.
- 4. Plaats de voedingskaart terug (zie [De voedingskaart terugplaatsen\)](file:///C:/data/systems/ins1370/du/sm/pwrboard.htm#wp1185318).
- 5. Volg de aanwijzingen van [stap 5](file:///C:/data/systems/ins1370/du/sm/sysboard.htm#wp1055384) tot [stap 21](file:///C:/data/systems/ins1370/du/sm/sysboard.htm#wp1033543) in [Het moederbord terugplaatsen](file:///C:/data/systems/ins1370/du/sm/sysboard.htm#wp1050884).
- 6. Plaats de batterij terug (zie [De batterij vervangen](file:///C:/data/systems/ins1370/du/sm/battery.htm#wp1185330)).

WAARSCHUWING: Voordat u de computer aanzet, moet u alle schroeven opnieuw aanbrengen en vastzetten en controleren of er geen losse<br>schroeven in de computer zijn achtergebleven. Als u dit niet doet, loopt u het risico dat d

#### <span id="page-14-0"></span> **Beeldscherm**

#### **Dell™ Inspiron™ 1370 Onderhoudshandleiding**

- **Beeldscherm**
- $\bullet$  Scharnierkapp
- [Montagekader van het beeldscherm](#page-16-1)
- **Beeldschermscharnieren**
- **Beeldschermpaneel**
- VOORZICHTIG: Volg de veiligheidsinstructies die bij de computer werden geleverd alvorens u werkzaamheden binnen de computer uitvoert.<br>Raadpleeg voor meer informatie over veiligheidsrichtlijnen onze website met wet- en rege
- WAARSCHUWING: Alleen een bevoegde onderhoudsmonteur mag reparaties aan uw computer uitvoeren. Schade als gevolg van<br>**onderhoudswerkzaamheden die niet door Dell™ zijn goedgekeurd, valt niet onder de garantie.**
- **WAARSCHUWING: U voorkomt elektrostatische ontlading door uzelf te aarden met een aardingspolsband of door regelmatig een ongeverfd metalen oppervlak aan te raken.**
- **WAARSCHUWING: U voorkomt schade aan het moederbord door de hoofdbatterij te verwijderen (zie [De batterij verwijderen](file:///C:/data/systems/ins1370/du/sm/battery.htm#wp1185372)) voordat u in de computer gaat werken.**

### <span id="page-14-1"></span>**Beeldscherm**

# <span id="page-14-2"></span>**Het beeldscherm verwijderen**

- 1. Volg de instructies in [Voordat u begint.](file:///C:/data/systems/ins1370/du/sm/before.htm#wp1438061)
- 2. Verwijder de batterij (zie [De batterij verwijderen](file:///C:/data/systems/ins1370/du/sm/battery.htm#wp1185372)).
- 3. Volg de aanwijzingen van [stap 3](file:///C:/data/systems/ins1370/du/sm/sysboard.htm#wp1051787) tot [stap 15](file:///C:/data/systems/ins1370/du/sm/sysboard.htm#wp1044746) in [Het moederbord verwijderen.](file:///C:/data/systems/ins1370/du/sm/sysboard.htm#wp1037428)
- 4. Verwijder de SIM-kaart (zie [De SIM-kaart verwijderen\)](file:///C:/data/systems/ins1370/du/sm/sim.htm#wp1044398).
- 5. Noteer hoe de kabels van de minikaartantennes lopen en haal de antennekabels voorzichtig uit de geleiders van de computer. Trek de kabels weg zodat ze los liggen van de computer.
- 6. Verwijder de vier schroeven waarmee het beeldscherm aan de computerbasis wordt bevestigd.
- 7. Schuif de scharnieren uit de sleuven in de computer.
- 8. Til het beeldscherm van de computer.

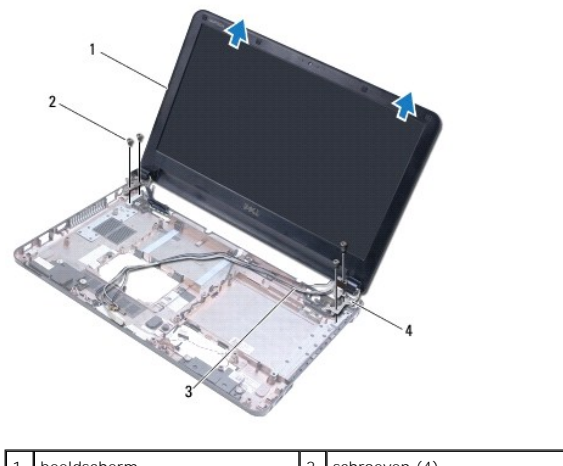

<span id="page-14-3"></span>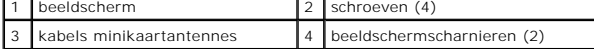

## <span id="page-15-0"></span>**Het beeldscherm opnieuw installeren**

- 1. Volg de instructies in [Voordat u begint.](file:///C:/data/systems/ins1370/du/sm/before.htm#wp1438061)
- 2. Schuif de lipjes op de beeldschermscharnieren in de sleuven van de computer.
- 3. Breng het beeldscherm met behulp van de uitlijningspunten op de computer in lijn met de computerbasis en zet het beeldscherm op zijn plaats. Zorg<br>.ervoor dat de kabel van het beeldscherm en de kabels van de minikaartant
- 4. Plaats de vier schroeven terug waarmee de beeldschermeenheid aan de computerbasis wordt bevestigd.
- 5. Leid de kabels van de minikaartantennes door de geleiders op de computer.

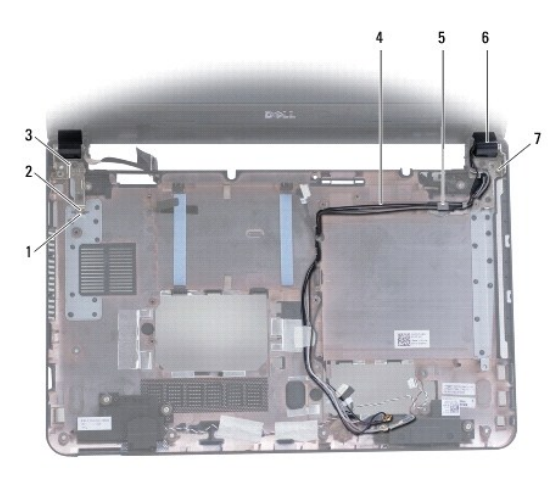

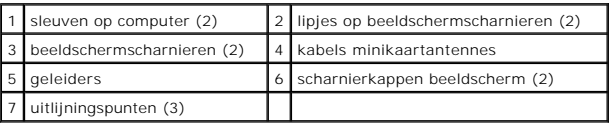

- 6. Plaats de SIM-kaart terug (zie [De SIM-kaart vervangen\)](file:///C:/data/systems/ins1370/du/sm/sim.htm#wp1056813).
- 7. Volg de aanwijzingen van [stap 5](file:///C:/data/systems/ins1370/du/sm/sysboard.htm#wp1055384) tot [stap 21](file:///C:/data/systems/ins1370/du/sm/sysboard.htm#wp1033543) in [Het moederbord terugplaatsen](file:///C:/data/systems/ins1370/du/sm/sysboard.htm#wp1050884).
- 8. Plaats de batterij terug (zie [De batterij vervangen](file:///C:/data/systems/ins1370/du/sm/battery.htm#wp1185330)).

WAARSCHUWING: Voordat u de computer aanzet, moet u alle schroeven opnieuw aanbrengen en vastzetten en controleren of er geen losse<br>schroeven in de computer zijn achtergebleven. Als u dit niet doet, loopt u het risico dat d

# <span id="page-15-1"></span>**Scharnierkappen beeldscherm**

# <span id="page-15-2"></span>**De scharnierkappen van het beeldscherm verwijderen**

- **WAARSCHUWING: De scharnierkappen van het beeldscherm zijn zeer kwetsbaar. Wees voorzichtig wanneer u de scharnierkappen van het beeldscherm verwijdert om beschadiging te voorkomen.**
- 1. Volg de procedures in [Voordat u begint.](file:///C:/data/systems/ins1370/du/sm/before.htm#wp1438061)
- 2. Volg de aanwijzingen van [stap 3](file:///C:/data/systems/ins1370/du/sm/sysboard.htm#wp1051787) tot [stap 15](file:///C:/data/systems/ins1370/du/sm/sysboard.htm#wp1044746) in [Het moederbord verwijderen.](file:///C:/data/systems/ins1370/du/sm/sysboard.htm#wp1037428)
- 3. Verwijder het beeldscherm (zie [Het beeldscherm verwijderen\)](#page-14-2).
- 4. Duw op de scharnierkappen van het beeldscherm tot ze van het beeldscherm zelf loskomen.

<span id="page-16-0"></span>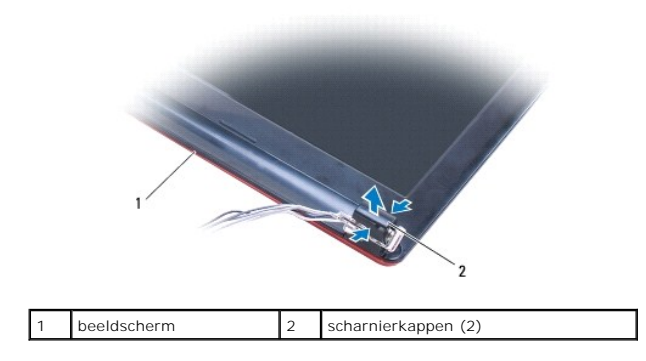

#### <span id="page-16-2"></span>**De scharnierkappen van het beeldscherm terugplaatsen**

- 1. Volg de instructies in [Voordat u begint.](file:///C:/data/systems/ins1370/du/sm/before.htm#wp1438061)
- 2. Plaats de kappen op de beeldschermscharnieren en klik ze dan op hun plaats vast.
- 3. Plaats het beeldschermpaneel terug (zie [Het beeldscherm opnieuw installeren\)](#page-14-3).
- 4. Volg de aanwijzingen van [stap 5](file:///C:/data/systems/ins1370/du/sm/sysboard.htm#wp1055384) tot [stap 21](file:///C:/data/systems/ins1370/du/sm/sysboard.htm#wp1033543) in [Het moederbord terugplaatsen](file:///C:/data/systems/ins1370/du/sm/sysboard.htm#wp1050884).
- 5. Plaats de batterij terug (zie [De batterij vervangen](file:///C:/data/systems/ins1370/du/sm/battery.htm#wp1185330)).
- WAARSCHUWING: Voordat u de computer aanzet, moet u alle schroeven opnieuw aanbrengen en vastzetten en controleren of er geen losse<br>schroeven in de computer zijn achtergebleven. Als u dit niet doet, loopt u het risico dat d

## <span id="page-16-1"></span>**Montagekader van het beeldscherm**

## <span id="page-16-3"></span>**Het montagekader van het beeldscherm verwijderen**

- **WAARSCHUWING: Het montagekader van het beeldscherm is zeer kwetsbaar. Wees voorzichtig wanneer u het kader verwijdert om beschadiging te voorkomen.**
- 1. Volg de instructies in [Voordat u begint.](file:///C:/data/systems/ins1370/du/sm/before.htm#wp1438061)
- 2. Volg de aanwijzingen van [stap 3](file:///C:/data/systems/ins1370/du/sm/sysboard.htm#wp1051787) tot [stap 15](file:///C:/data/systems/ins1370/du/sm/sysboard.htm#wp1044746) in [Het moederbord verwijderen.](file:///C:/data/systems/ins1370/du/sm/sysboard.htm#wp1037428)
- 3. Verwijder het beeldscherm (zie [Het beeldscherm verwijderen\)](#page-14-2).
- 4. Verwijder de scharnierkappen van het beeldscherm (zie De scharnierkappen
- 5. Verwijder de vier rubber dopjes die de schroeven op het montagekader van het beeldscherm bedekken.
- 6. Verwijder de vier schroeven uit het montagekader van het beeldscherm.

<span id="page-17-0"></span>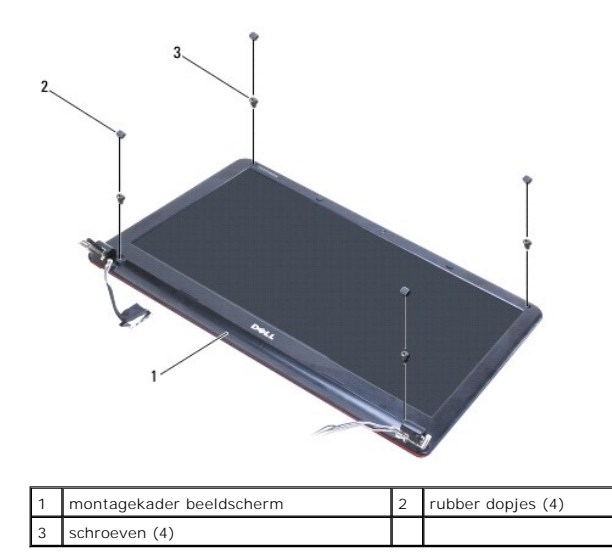

7. Gebruik uw vingertoppen om de binnenste rand van het montagekader van het beeldscherm voorzichtig omhoog te tillen.

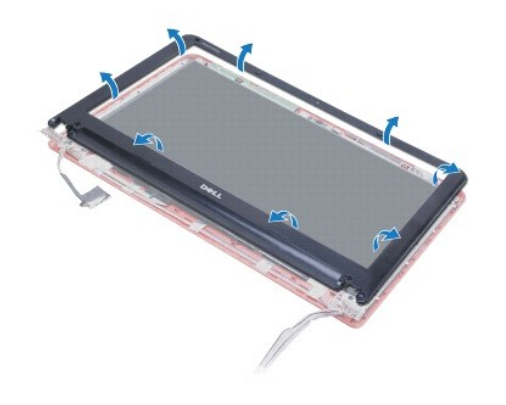

8. Verwijder het montagekader.

# <span id="page-17-2"></span>**Het montagekader terugplaatsen**

- 1. Volg de instructies in [Voordat u begint.](file:///C:/data/systems/ins1370/du/sm/before.htm#wp1438061)
- 2. Breng het montagekader van het beeldscherm in één lijn met het beeldschermpaneel en druk het op zijn plaats. Zorg ervoor dat de kabels van het beeldscherm en van de minikaartantennes doorheen het scharnier van het montagekader lopen.
- 3. Plaats de scharnierkappen van het beeldscherm terug (zie [De scharnierkappen van het beeldscherm terugplaatsen\)](#page-16-2).
- 4. Plaats de vier schroeven terug waarmee het montagekader aan het beeldscherm is bevestigd.
- 5. Plaats de vier rubber dopjes terug die de schroeven op het montagekader van het beeldscherm bedekken.
- 6. Plaats het beeldschermpaneel terug (zie [Het beeldscherm opnieuw installeren\)](#page-14-3).
- 7. Volg de aanwijzingen van [stap 5](file:///C:/data/systems/ins1370/du/sm/sysboard.htm#wp1055384) tot [stap 21](file:///C:/data/systems/ins1370/du/sm/sysboard.htm#wp1033543) in [Het moederbord terugplaatsen](file:///C:/data/systems/ins1370/du/sm/sysboard.htm#wp1050884).
- 8. Plaats de batterij terug (zie [De batterij vervangen](file:///C:/data/systems/ins1370/du/sm/battery.htm#wp1185330)).
- WAARSCHUWING: Voordat u de computer aanzet, moet u alle schroeven opnieuw aanbrengen en vastzetten en controleren of er geen losse<br>schroeven in de computer zijn achtergebleven. Als u dit niet doet, loopt u het risico dat d

## <span id="page-17-1"></span>**Beeldschermscharnieren**

#### <span id="page-18-2"></span><span id="page-18-0"></span>**De beeldschermscharnieren verwijderen**

- 1. Volg de instructies in [Voordat u begint.](file:///C:/data/systems/ins1370/du/sm/before.htm#wp1438061)
- 2. Volg de aanwijzingen van [stap 3](file:///C:/data/systems/ins1370/du/sm/sysboard.htm#wp1051787) tot [stap 15](file:///C:/data/systems/ins1370/du/sm/sysboard.htm#wp1044746) in [Het moederbord verwijderen.](file:///C:/data/systems/ins1370/du/sm/sysboard.htm#wp1037428)
- 3. Verwijder het beeldscherm (zie [Het beeldscherm verwijderen\)](#page-14-2).
- 4. Verwijder de scharnierkappen van het beeldscherm (zie [De scharnierkappen van het beeldscherm verwijderen](#page-15-2)).
- 5. Verwijder het montagekader van het beeldscherm (zie [Het montagekader van het beeldscherm verwijderen](#page-16-3)).
- 6. Verwijder de vier schroeven die de scharnieren vastmaken aan de beeldschermkap en verwijder de scharnieren.

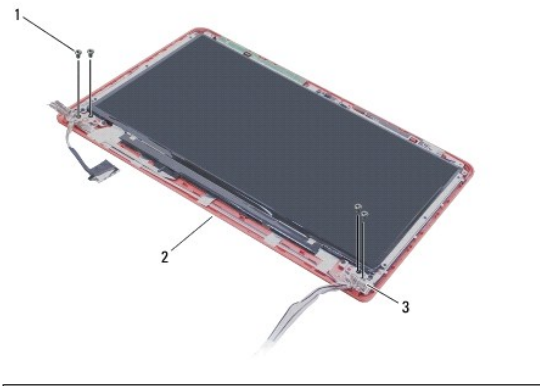

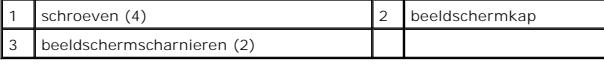

#### <span id="page-18-3"></span>**De beeldschermscharnieren terugplaatsen**

- 1. Volg de instructies in [Voordat u begint.](file:///C:/data/systems/ins1370/du/sm/before.htm#wp1438061)
- 2. Plaats de vier schroeven terug waarmee de beeldschermscharnieren aan de beeldschermkap zijn bevestigd.
- 3. Plaats het montagekader van het beeldscherm terug (zie [Het montagekader terugplaatsen](#page-17-2)).
- 4. Plaats de scharnierkappen van het beeldscherm terug (zie [De scharnierkappen van het beeldscherm terugplaatsen\)](#page-16-2).
- 5. Plaats het beeldschermpaneel terug (zie [Het beeldscherm opnieuw installeren\)](#page-14-3).
- 6. Volg de aanwijzingen van [stap 5](file:///C:/data/systems/ins1370/du/sm/sysboard.htm#wp1055384) tot [stap 21](file:///C:/data/systems/ins1370/du/sm/sysboard.htm#wp1033543) in [Het moederbord terugplaatsen](file:///C:/data/systems/ins1370/du/sm/sysboard.htm#wp1050884).
- 7. Plaats de batterij terug (zie [De batterij vervangen](file:///C:/data/systems/ins1370/du/sm/battery.htm#wp1185330)).

WAARSCHUWING: Voordat u de computer aanzet, moet u alle schroeven opnieuw aanbrengen en vastzetten en controleren of er geen losse<br>schroeven in de computer zijn achtergebleven. Als u dit niet doet, loopt u het risico dat d

## <span id="page-18-1"></span>**Beeldschermpaneel**

#### **Het beeldschermpaneel verwijderen**

- 1. Volg de instructies in [Voordat u begint.](file:///C:/data/systems/ins1370/du/sm/before.htm#wp1438061)
- 2. Volg de aanwijzingen van [stap 3](file:///C:/data/systems/ins1370/du/sm/sysboard.htm#wp1051787) tot [stap 15](file:///C:/data/systems/ins1370/du/sm/sysboard.htm#wp1044746) in [Het moederbord verwijderen.](file:///C:/data/systems/ins1370/du/sm/sysboard.htm#wp1037428)
- <span id="page-19-0"></span>3. Verwijder het beeldscherm (zie [Het beeldscherm verwijderen\)](#page-14-2).
- 4. Verwijder de scharnierkappen van het beeldscherm (zie [De scharnierkappen van het beeldscherm verwijderen](#page-15-2)).
- 5. Verwijder het montagekader van het beeldscherm (zie [Het montagekader van het beeldscherm verwijderen](#page-16-3)).
- 6. Verwijder de beeldschermscharnieren (zie [De beeldschermscharnieren verwijderen\)](#page-18-2).
- 7. Plaats de zes schroeven terug waarmee het beeldschermpaneel aan de kap is bevestigd.
- 8. Duw het beeldschermpaneel voldoende onder de beeldschermkap zodat de camerakabel bereikbaar wordt.
- 9. Maak de camerakabel los van de cameramodule.
- 10. Verwijder het beeldschermpaneel uit de beeldschermkap.

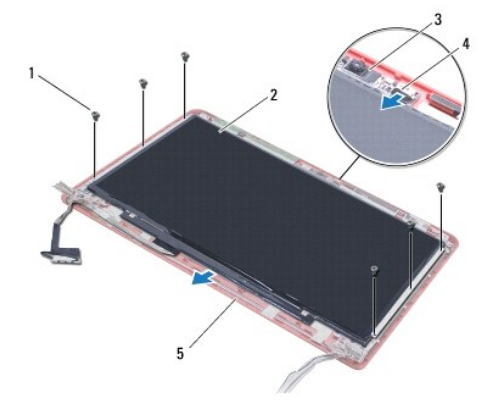

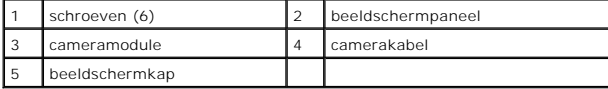

## **Het beeldschermpaneel terugplaatsen**

- 1. Volg de instructies in [Voordat u begint.](file:///C:/data/systems/ins1370/du/sm/before.htm#wp1438061)
- 2. Sluit de camerakabel aan op de connector op de cameramodule.
- 3. Breng het beeldschermpaneel met behulp van de uitlijningspunten in één lijn met de beeldschermkap.
- 4. Plaats de zes schroeven terug waarmee het beeldschermpaneel aan de kap is bevestigd.
- 5. Plaats de beeldschermscharnieren terug (zie [De beeldschermscharnieren terugplaatsen](#page-18-3)).
- 6. Plaats het montagekader van het beeldscherm terug (zie [Het montagekader terugplaatsen](#page-17-2)).
- 7. Plaats de scharnierkappen van het beeldscherm terug (zie [De scharnierkappen van het beeldscherm terugplaatsen\)](#page-16-2).
- 8. Plaats het beeldschermpaneel terug (zie [Het beeldscherm opnieuw installeren\)](#page-14-3).
- 9. Volg de aanwijzingen van [stap 5](file:///C:/data/systems/ins1370/du/sm/sysboard.htm#wp1055384) tot [stap 21](file:///C:/data/systems/ins1370/du/sm/sysboard.htm#wp1033543) in [Het moederbord terugplaatsen](file:///C:/data/systems/ins1370/du/sm/sysboard.htm#wp1050884).
- 10. Plaats de batterij terug (zie [De batterij vervangen](file:///C:/data/systems/ins1370/du/sm/battery.htm#wp1185330)).

WAARSCHUWING: Voordat u de computer aanzet, moet u alle schroeven opnieuw aanbrengen en vastzetten en controleren of er geen losse<br>schroeven in de computer zijn achtergebleven. Als u dit niet doet, loopt u het risico dat d

#### <span id="page-20-0"></span> **Processorventilator Dell™ Inspiron™ 1370 Onderhoudshandleiding**

- 
- [De processorventilator verwijderen](#page-20-1)  **O** De processorventilator terugplaatsen
- VOORZICHTIG: Volg de veiligheidsinstructies die bij de computer werden geleverd alvorens u werkzaamheden binnen de computer uitvoert.<br>Raadpleeg voor meer informatie over veiligheidsrichtlijnen onze website met wet- en rege
- WAARSCHUWING: Alleen een bevoegde onderhoudsmonteur mag reparaties aan uw computer uitvoeren. Schade als gevolg van<br>**onderhoudswerkzaamheden die niet door Dell™ zijn goedgekeurd, valt niet onder de garantie.**
- **WAARSCHUWING: U voorkomt elektrostatische ontlading door uzelf te aarden met een aardingspolsband of door regelmatig een ongeverfd metalen oppervlak aan te raken.**
- **WAARSCHUWING: U voorkomt schade aan het moederbord door de hoofdbatterij te verwijderen (zie [De batterij verwijderen](file:///C:/data/systems/ins1370/du/sm/battery.htm#wp1185372)) voordat u in de computer gaat werken.**

# <span id="page-20-1"></span>**De processorventilator verwijderen**

- 1. Volg de instructies in [Voordat u begint.](file:///C:/data/systems/ins1370/du/sm/before.htm#wp1438061)
- 2. Verwijder de batterij (zie [De batterij verwijderen](file:///C:/data/systems/ins1370/du/sm/battery.htm#wp1185372)).
- 3. Volg de aanwijzingen van [stap 3](file:///C:/data/systems/ins1370/du/sm/sysboard.htm#wp1051787) tot [stap 15](file:///C:/data/systems/ins1370/du/sm/sysboard.htm#wp1044746) in [Het moederbord verwijderen.](file:///C:/data/systems/ins1370/du/sm/sysboard.htm#wp1037428)
- 4. Maak de kabel van de ventilator los van het moederbord.
- 5. Verwijder de schroef waarmee de processorventilator aan het moederbord is bevestigd.
- 6. Noteer hoe de kabels van de ventilator lopen en verwijder de processorventilator van het moederbord.

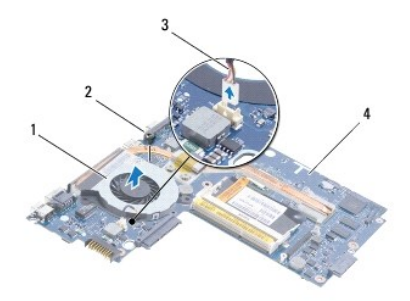

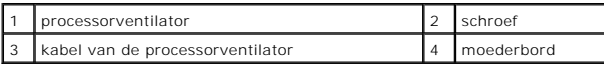

# <span id="page-20-2"></span>**De processorventilator terugplaatsen**

- 1. Volg de instructies in [Voordat u begint.](file:///C:/data/systems/ins1370/du/sm/before.htm#wp1438061)
- 2. Leg de kabel en plaats de processorventilator op het moederbord.
- 3. Plaats de schroef terug waarmee de processorventilator aan het moederbord is bevestigd.
- 4. Sluit de kabel van de ventilator aan op het moederbord.
- 5. Volg de aanwijzingen van [stap 5](file:///C:/data/systems/ins1370/du/sm/sysboard.htm#wp1055384) tot [stap 21](file:///C:/data/systems/ins1370/du/sm/sysboard.htm#wp1033543) in [Het moederbord terugplaatsen](file:///C:/data/systems/ins1370/du/sm/sysboard.htm#wp1050884).
- 6. Plaats de batterij terug (zie [De batterij vervangen](file:///C:/data/systems/ins1370/du/sm/battery.htm#wp1185330)).

WAARSCHUWING: Voordat u de computer aanzet, moet u alle schroeven opnieuw aanbrengen en vastzetten en controleren of er geen losse<br>schroeven in de computer zijn achtergebleven. Als u dit niet doet, loopt u het risico dat d

#### <span id="page-22-0"></span> **Vaste schijf**

**Dell™ Inspiron™ 1370 Onderhoudshandleiding** 

- **O** De vaste schiif verwijderen
- De vaste schijf ver
- VOORZICHTIG: Volg de veiligheidsinstructies die bij de computer werden geleverd alvorens u werkzaamheden binnen de computer uitvoert.<br>Raadpleeg voor meer informatie over veiligheidsrichtlijnen onze website met wet- en rege
- **VOORZICHTIG: Als u de vaste schijf uit de computer verwijdert terwijl deze heet is, mag u de metalen behuizing van de vaste schijf niet**   $\triangle$ **aanraken.**
- **WAARSCHUWING: Alleen een bevoegde onderhoudsmonteur mag reparaties aan uw computer uitvoeren. Schade als gevolg van onderhoudswerkzaamheden die niet door Dell zijn goedgekeurd, valt niet onder de garantie.**
- WAARSCHUWING: Voorkom het verlies van gegevens door de computer uit te schakelen (zie <mark>Uw computer uitschakelen</mark>) voordat u de vaste<br>schijf verwijdert. Verwijder de vaste schijf niet terwijl de computer is ingeschakeld of
- **WAARSCHUWING: U voorkomt schade aan het moederbord door de hoofdbatterij te verwijderen (zie [De batterij verwijderen](file:///C:/data/systems/ins1370/du/sm/battery.htm#wp1185372)) voordat u in de computer gaat werken.**
- **WAARSCHUWING: Vaste schijven zijn ontzettend kwetsbaar. Wees voorzichtig met de vaste schijf.**

**OPMERKING:** Dell garandeert geen compatibiliteit met, en biedt geen ondersteuning voor vaste schijven die niet van Dell afkomstig zijn.

**OPMERKING:** Als u een vaste schijf installeert die niet van Dell afkomstig is, moet u een besturingssysteem, stuur- en hulpprogramma's installeren op de nieuwe vaste schijf (zie de *Dell Technologiehandleiding*).

# <span id="page-22-1"></span>**De vaste schijf verwijderen**

- 1. Volg de instructies in [Voordat u begint.](file:///C:/data/systems/ins1370/du/sm/before.htm#wp1438061)
- 2. Verwijder de batterij (zie [De batterij verwijderen](file:///C:/data/systems/ins1370/du/sm/battery.htm#wp1185372)).
- 3. Verwijder het toetsenbord (zie [Het toetsenbord verwijderen\)](file:///C:/data/systems/ins1370/du/sm/keyboard.htm#wp1188497).
- 4. Draai de computer om en verwijder het afdekkapje van de minikaart (volg de instructies van [stap 3](file:///C:/data/systems/ins1370/du/sm/minicard.htm#wp1194733) tot [stap 4](file:///C:/data/systems/ins1370/du/sm/minicard.htm#wp1195545) in [Minikaart\(en\) verwijderen](file:///C:/data/systems/ins1370/du/sm/minicard.htm#wp1181641)).
- 5. Verwijder de polssteun (zie [De polssteun verwijderen\)](file:///C:/data/systems/ins1370/du/sm/palmrest.htm#wp1051070).
- 6. Trek het treklipje naar rechts om de vaste schijf van de aansluiting op het moederbord los te maken.
- WAARSCHUWING: Wanneer u de vaste schijf niet gebruikt, dient u deze in een beschermende antistatische verpakking te bewaren (zie<br>"Beschermen tegen elektrostatische ontlading" in de veiligheidsinstructies die bij uw compute
- 7. Verwijder de vaste schijf uit de computer.

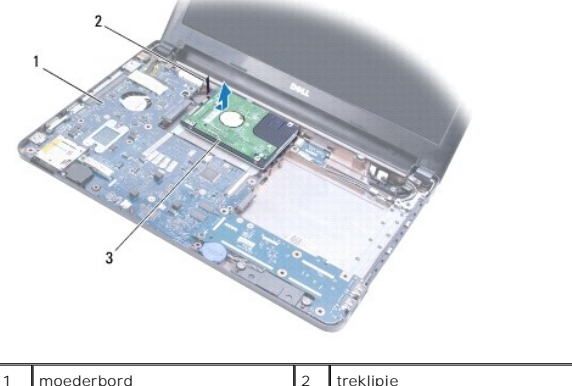

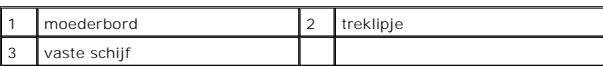

# <span id="page-23-1"></span><span id="page-23-0"></span>**De vaste schijf vervangen**

- 1. Volg de instructies in [Voordat u begint.](file:///C:/data/systems/ins1370/du/sm/before.htm#wp1438061)
- 2. Haal de nieuwe vaste schijf uit de verpakking. Bewaar de originele verpakking voor opslag of vervoer van de vaste schijf.
- 3. Plaats de vaste schijf in de computer en schuif deze dan op de aansluiting op het moederbord.
- 4. Installeer de polssteun opnieuw (zie [De polssteun opnieuw installeren\)](file:///C:/data/systems/ins1370/du/sm/palmrest.htm#wp1051265).
- 5. Plaats het afdekkapje van de minikaart terug (volg de instructies van [stap 7](file:///C:/data/systems/ins1370/du/sm/minicard.htm#wp1196866) tot [stap 8](file:///C:/data/systems/ins1370/du/sm/minicard.htm#wp1196872) in [Minikaart\(en\) terugplaatsen\)](file:///C:/data/systems/ins1370/du/sm/minicard.htm#wp1181718).
- 6. Plaats het toetsenbord terug (zie [Het toetsenbord opnieuw installeren](file:///C:/data/systems/ins1370/du/sm/keyboard.htm#wp1196914)).
- 7. Plaats de batterij terug (zie [De batterij vervangen](file:///C:/data/systems/ins1370/du/sm/battery.htm#wp1185330)).
- WAARSCHUWING: Voordat u de computer aanzet, moet u alle schroeven opnieuw aanbrengen en vastzetten en controleren of er geen losse<br>schroeven in de computer zijn achtergebleven. Als u dit niet doet, loopt u het risico dat d
- 8. Installeer het besturingssysteem voor uw computer. Zie "Het besturingssysteem herstellen" in de *Installatiehandleiding*.
- 9. Installeer zo nodig de stuurprogramma's en hulpprogramma's voor uw computer. Zie de *Technologiehandleiding van Dell* voor meer informatie.

### <span id="page-24-0"></span> **Toetsenbord**

**Dell™ Inspiron™ 1370 Onderhoudshandleiding** 

- [Het toetsenbord verwijderen](#page-24-1)
- Het toetsenbord opnieuw installer
- VOORZICHTIG: Volg de veiligheidsinstructies die bij de computer werden geleverd alvorens u werkzaamheden binnen de computer uitvoert.<br>Raadpleeg voor meer informatie over veiligheidsrichtlijnen onze website met wet- en rege
- WAARSCHUWING: Alleen een bevoegde onderhoudsmonteur mag reparaties aan uw computer uitvoeren. Schade als gevolg van<br>**onderhoudswerkzaamheden die niet door Dell™ zijn goedgekeurd, valt niet onder de garantie.**
- **WAARSCHUWING: U voorkomt elektrostatische ontlading door uzelf te aarden met een aardingspolsband of door regelmatig een ongeverfd metalen oppervlak aan te raken.**
- **WAARSCHUWING: U voorkomt schade aan het moederbord door de hoofdbatterij te verwijderen (zie [De batterij verwijderen](file:///C:/data/systems/ins1370/du/sm/battery.htm#wp1185372)) voordat u in de computer gaat werken.**

# <span id="page-24-1"></span>**Het toetsenbord verwijderen**

- 1. Volg de instructies in [Voordat u begint.](file:///C:/data/systems/ins1370/du/sm/before.htm#wp1438061)
- 2. Verwijder de batterij (zie [De batterij verwijderen](file:///C:/data/systems/ins1370/du/sm/battery.htm#wp1185372)).
- 3. Verwijder de twee schroeven waarmee het toetsenbord op de computer is vastgezet.

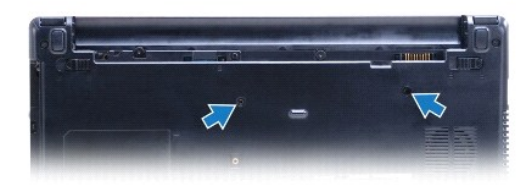

- 4. Draai de computer om en klap het beeldscherm zo ver mogelijk open.
- **WAARSCHUWING: De toetsen van het toetsenbord zijn kwetsbaar, raken snel los en het duurt lang om ze terug te plaatsen. Wees voorzichtig met het verwijderen van het toetsenbord en met het toetsenbord zelf.**
- **WAARSCHUWING: Wees erg voorzichtig met het verwijderen van het toetsenbord en met het toetsenbord zelf. Als u niet oppast, kan het beeldscherm beschadigd raken.**
- 5. Gebruik een kleine sleufkopschroevendraaier om de ontgrendelingslipjes op de polssteun in te drukken.
- 6. Til het toetsenbord voorzichtig op en schuif de lipjes van het toetsenbord uit de sleuven op de computer. Draai het toetsenbord om en plaats het op de polssteun.
- 7. Verwijder de connectorvergrendeling en koppel de kabel van het toetsenbord los van de moederbordconnector.
- 8. Haal het toetsenbord uit de polssteun.

<span id="page-25-0"></span>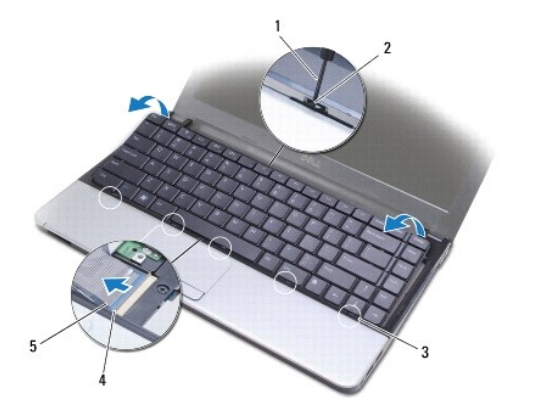

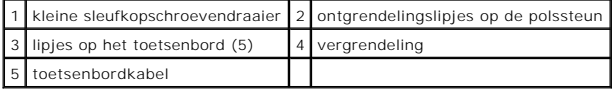

# <span id="page-25-1"></span>**Het toetsenbord opnieuw installeren**

- 1. Volg de instructies in [Voordat u begint.](file:///C:/data/systems/ins1370/du/sm/before.htm#wp1438061)
- 2. Schuif de kabel van het toetsenbord in de aansluiting op het moederbord. Druk op de vergrendeling om de toetsenbordkabel te borgen in de aansluiting op het moederbord.
- 3. Lijn de lipjes aan het toetsenbord uit met de sleuven op de polssteun en zet het toetsenbord op zijn plek.
- 4. Duw zachtjes achteraan op het toetsenbord om dit onder de lipjes op de polssteun vast te zetten.
- 5. Draai de computer om en plaats de twee schroeven terug waarmee het toetsenbord aan de computer wordt bevestigd.
- 6. Plaats de batterij terug (zie [De batterij vervangen](file:///C:/data/systems/ins1370/du/sm/battery.htm#wp1185330)).
- WAARSCHUWING: Voordat u de computer aanzet, moet u alle schroeven opnieuw aanbrengen en vastzetten en controleren of er geen losse<br>schroeven in de computer zijn achtergebleven. Als u dit niet doet, loopt u het risico dat d

### <span id="page-26-0"></span> **Batterijvergrendelingsmechanismen Dell™ Inspiron™ 1370 Onderhoudshandleiding**

- [Het batterijontgrendelingsmechanisme verwijderen](#page-26-1)
- $\bullet$  Het batterijontgrendelingsmechanisme op
- Het batterijvergrendelingsmechanisme verwijderen
- Het batterijvergrendelingsmechanisme opnieuw installeren
- VOORZICHTIG: Volg de veiligheidsinstructies die bij de computer werden geleverd alvorens u werkzaamheden binnen de computer uitvoert.<br>Raadpleeg voor meer informatie over veiligheidsrichtlijnen onze website met wet- en rege
- WAARSCHUWING: Alleen een bevoegde onderhoudsmonteur mag reparaties aan uw computer uitvoeren. Schade als gevolg van<br>**onderhoudswerkzaamheden die niet door Dell™ zijn goedgekeurd, valt niet onder de garantie.**
- **WAARSCHUWING: Voorkom elektrostatische ontlading door uzelf te aarden met een aardingspolsbandje of door regelmatig een ongeverfd metalen oppervlak aan te raken (zoals een aansluiting aan de achterkant van de computer).**
- **WAARSCHUWING: U voorkomt schade aan het moederbord door de hoofdbatterij te verwijderen (zie [De batterij verwijderen](file:///C:/data/systems/ins1370/du/sm/battery.htm#wp1185372)) voordat u in de computer gaat werken.**

# <span id="page-26-1"></span>**Het batterijontgrendelingsmechanisme verwijderen**

- 1. Volg de instructies in [Voordat u begint.](file:///C:/data/systems/ins1370/du/sm/before.htm#wp1438061)
- 2. Verwijder de batterij (zie [De batterij verwijderen](file:///C:/data/systems/ins1370/du/sm/battery.htm#wp1185372)).
- 3. Volg de aanwijzingen van [stap 3](file:///C:/data/systems/ins1370/du/sm/sysboard.htm#wp1051787) tot [stap 15](file:///C:/data/systems/ins1370/du/sm/sysboard.htm#wp1044746) in [Het moederbord verwijderen.](file:///C:/data/systems/ins1370/du/sm/sysboard.htm#wp1037428)
- 4. Verwijder het beeldscherm (zie [Het beeldscherm verwijderen\)](file:///C:/data/systems/ins1370/du/sm/display.htm#wp1214210).
- 5. Verwijder de schroef waarmee het ontgrendelingsschuifje van het batterijcompartiment aan het batterijontgrendelingsmechanisme vastzit.
- 6. Verwijder de veer op het batterijmechanisme van het batterijontgrendelingsmechanisme en het chassis.

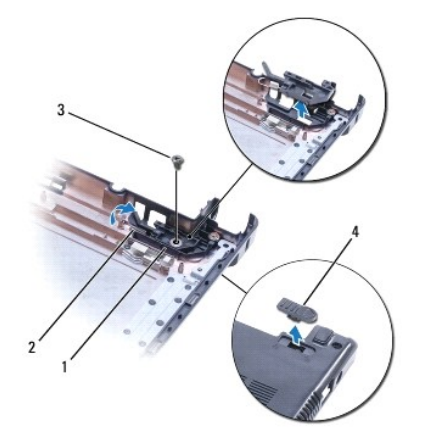

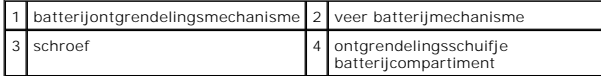

## <span id="page-26-2"></span>**Het batterijontgrendelingsmechanisme opnieuw installeren**

- 1. Volg de instructies in [Voordat u begint.](file:///C:/data/systems/ins1370/du/sm/before.htm#wp1438061)
- 2. Zet de veer van het batterijmechanisme op het batterijontgrendelingsmechanisme en dan op het chassis.
- 3. Houd het ontgrendelingsschuifje van het batterijcompartiment op zijn plaats en vervang de schroef waarmee het ontgrendelingsschuifje van het batterijcompartiment aan het batterijontgrendelingsmechanisme vastzit.
- 4. Plaats het beeldschermpaneel terug (zie [Het beeldscherm opnieuw installeren\)](file:///C:/data/systems/ins1370/du/sm/display.htm#wp1203403).
- 5. Volg de aanwijzingen van [stap 5](file:///C:/data/systems/ins1370/du/sm/sysboard.htm#wp1055384) tot [stap 21](file:///C:/data/systems/ins1370/du/sm/sysboard.htm#wp1033543) in [Het moederbord terugplaatsen](file:///C:/data/systems/ins1370/du/sm/sysboard.htm#wp1050884).
- 6. Plaats de batterij terug (zie [De batterij vervangen](file:///C:/data/systems/ins1370/du/sm/battery.htm#wp1185330)).

WAARSCHUWING: Voordat u de computer aanzet, moet u alle schroeven opnieuw aanbrengen en vastzetten en controleren of er geen losse<br>schroeven in de computer zijn achtergebleven. Als u dit niet doet, loopt u het risico dat d

# <span id="page-27-0"></span>**Het batterijvergrendelingsmechanisme verwijderen**

- 1. Volg de instructies in [Voordat u begint.](file:///C:/data/systems/ins1370/du/sm/before.htm#wp1438061)
- 2. Verwijder de batterij (zie [De batterij verwijderen](file:///C:/data/systems/ins1370/du/sm/battery.htm#wp1185372)).
- 3. Volg de aanwijzingen van [stap 3](file:///C:/data/systems/ins1370/du/sm/sysboard.htm#wp1051787) tot [stap 15](file:///C:/data/systems/ins1370/du/sm/sysboard.htm#wp1044746) in [Het moederbord verwijderen.](file:///C:/data/systems/ins1370/du/sm/sysboard.htm#wp1037428)
- 4. Verwijder het beeldscherm (zie [Het beeldscherm verwijderen\)](file:///C:/data/systems/ins1370/du/sm/display.htm#wp1214210).
- 5. Verwijder de schroef waarmee het vergrendelingsschuifje van het batterijcompartiment aan het batterijvergrendelingsmechanisme vastzit.
- 6. Verwijder het vergrendelingsschuifje van het batterijcompartiment uit de computer.

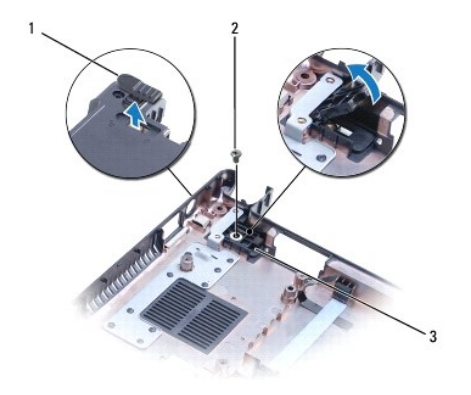

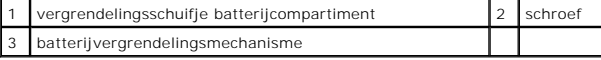

# <span id="page-27-1"></span>**Het batterijvergrendelingsmechanisme opnieuw installeren**

- 1. Volg de instructies in [Voordat u begint.](file:///C:/data/systems/ins1370/du/sm/before.htm#wp1438061)
- 2. Houd het vergrendelingsschuifje van het batterijcompartiment op zijn plaats en vervang de schroef waarmee het vergrendelingsschuifje van het batterijcompartiment aan het batterijvergrendelingsmechanisme vastzit.
- 3. Plaats het beeldschermpaneel terug (zie [Het beeldscherm opnieuw installeren\)](file:///C:/data/systems/ins1370/du/sm/display.htm#wp1203403).
- 4. Volg de aanwijzingen van [stap 5](file:///C:/data/systems/ins1370/du/sm/sysboard.htm#wp1055384) tot [stap 21](file:///C:/data/systems/ins1370/du/sm/sysboard.htm#wp1033543) in [Het moederbord terugplaatsen](file:///C:/data/systems/ins1370/du/sm/sysboard.htm#wp1050884).
- 5. Plaats de batterij terug (zie [De batterij vervangen](file:///C:/data/systems/ins1370/du/sm/battery.htm#wp1185330)).
- **WAARSCHUWING: Voordat u de computer aanzet, moet u alle schroeven opnieuw aanbrengen en vastzetten en controleren of er geen losse schroeven in de computer zijn achtergebleven. Als u dit niet doet, loopt u het risico dat de computer beschadigd raakt.**

#### <span id="page-28-0"></span> **Geheugenmodule(s) Dell™ Inspiron™ 1370 Onderhoudshandleiding**

- [De geheugenmodules verwijderen](#page-28-1)
- **O** De geheugenmodules terugplaatsen
- VOORZICHTIG: Volg de veiligheidsinstructies die bij de computer werden geleverd alvorens u werkzaamheden binnen de computer uitvoert.<br>Raadpleeg voor meer informatie over veiligheidsrichtlijnen onze website met wet- en rege
- WAARSCHUWING: Alleen een bevoegde onderhoudsmonteur mag reparaties aan uw computer uitvoeren. Schade als gevolg van<br>**onderhoudswerkzaamheden die niet door Dell™ zijn goedgekeurd, valt niet onder de garantie.**
- WAARSCHUWING: Voorkom elektrostatische ontlading door uzelf te aarden met een aardingspolsbandje of door regelmatig een ongeverfd<br>metalen oppervlak aan te raken (zoals een aansluiting aan de achterkant van de computer).
- **WAARSCHUWING: U voorkomt schade aan het moederbord door de hoofdbatterij te verwijderen (zie [De batterij verwijderen](file:///C:/data/systems/ins1370/du/sm/battery.htm#wp1185372)) voordat u in de computer gaat werken.**

U kunt het geheugen van uw computer uitbreiden voor geheugenmodules te installeren op het moederbord. Zie "Basisspecificaties" in uw *Installatiegids* en<br>*Uitgebreide specificaties* op **support.dell.com/manuals** voor infor

**OPMERKING:** Geheugenmodules die u van Dell™ koopt, vallen onder de computergarantie.

Uw computer is uitgerust met twee SODIMM-connectoren die via de onderzijde van de computer voor de gebruiker toegankelijk zijn.

# <span id="page-28-1"></span>**De geheugenmodules verwijderen**

- 1. Volg de instructies in [Voordat u begint.](file:///C:/data/systems/ins1370/du/sm/before.htm#wp1438061)
- 2. Verwijder de batterij (zie [De batterij verwijderen](file:///C:/data/systems/ins1370/du/sm/battery.htm#wp1185372)).
- 3. Verwijder de schroef waarmee het deksel van de geheugenmodule aan de computer is bevestigd.
- 4. Gebruik een plastic pennetje om het deksel van de geheugenmodule onder een hoek op te tillen en trek de klemmetjes los uit de computer.

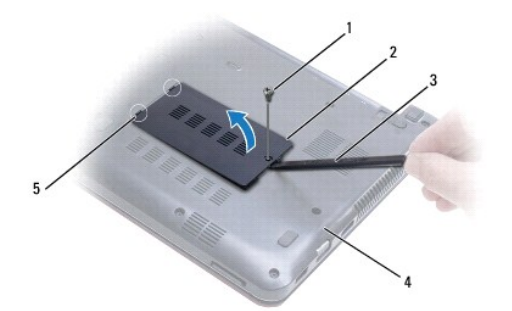

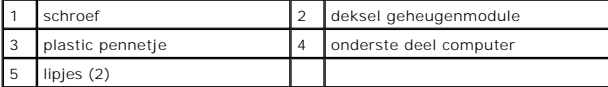

- **WAARSCHUWING: Gebruik geen hulpmiddelen om de klemmen van de geheugenmoduleconnector te spreiden. Zo voorkomt u schade aan de geheugenmoduleconnector.**
- 5. Spreid de klemmen aan de uiteinden van de geheugenmoduleconnector voorzichtig met uw vingers totdat de module loskomt.
- 6. Verwijder de geheugenmodule uit de connector.

<span id="page-29-1"></span>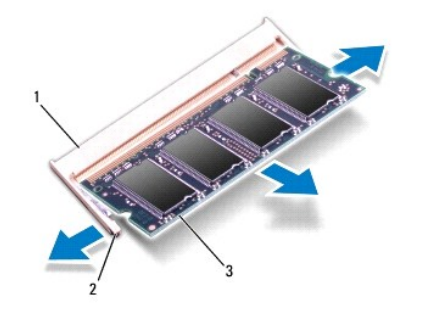

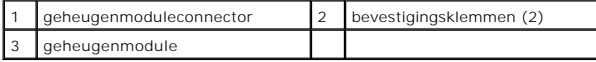

# <span id="page-29-0"></span>**De geheugenmodules terugplaatsen**

WAARSCHUWING: Als u geheugenmodules in twee connectors moet installeren, installeert u eerst een geheugenmodule in de connector genaamd<br>"DIMM A" en daarna een module in connector "DIMM B".

- 1. Volg de instructies in [Voordat u begint.](file:///C:/data/systems/ins1370/du/sm/before.htm#wp1438061)
- 2. Lijn de inkeping op de geheugenmodule uit met het lipje op de connector.
- 3. Schuif de geheugenmodule onder een hoek van 45 graden stevig in de sleuf en druk de geheugenmodule naar beneden totdat deze op zijn plaats klikt. Als u geen klik hoort, verwijdert u de geheugenmodule en installeert u deze nogmaals.

**OPMERKING:** Als de geheugenmodule niet op juiste wijze wordt geplaatst, start de computer mogelijk niet op.

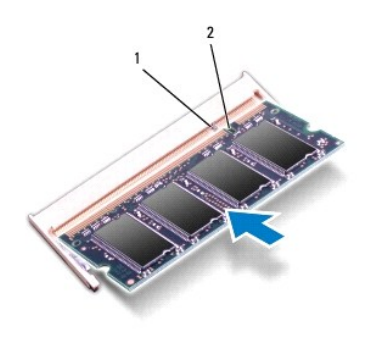

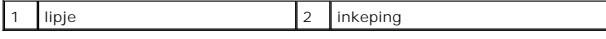

- 4. Lijn de lipjes op het deksel van de geheugenmodule uit met de sleuven in de computerbasis en druk de plaat vast.
- 5. Plaats de schroef terug waarmee het deksel van de geheugenmodule aan de computer is bevestigd.
- 6. Plaats de batterij terug (zie [De batterij vervangen](file:///C:/data/systems/ins1370/du/sm/battery.htm#wp1185330)). Sluit de netadapter aan op uw computer en een contactdoos.
- 7. Zet de computer aan.

Bij het opstarten van de computer wordt de geheugenmodule gedetecteerd en wordt de systeemconfiguratie automatisch bijgewerkt.

Controleer als volgt hoeveel geheugen in de computer is geïnstalleerd: Klik op **Start** ® **Configuratiescherm**® **Systeem en beveiliging**® **Systeem**.

WAARSCHUWING: Voordat u de computer aanzet, moet u alle schroeven opnieuw aanbrengen en vastzetten en controleren of er geen losse<br>schroeven in de computer zijn achtergebleven. Als u dit niet doet, loopt u het risico dat d

#### <span id="page-30-0"></span> **Draadloze minikaart(en) Dell™ Inspiron™ 1370 Onderhoudshandleiding**

- [Minikaart\(en\) verwijderen](#page-30-1)
- **O** Minikaart(en) terugplaatse
- VOORZICHTIG: Volg de veiligheidsinstructies die bij de computer werden geleverd alvorens u werkzaamheden binnen de computer uitvoert.<br>Raadpleeg voor meer informatie over veiligheidsrichtlijnen onze website met wet- en rege
- WAARSCHUWING: Alleen een bevoegde onderhoudsmonteur mag reparaties aan uw computer uitvoeren. Schade als gevolg van<br>**onderhoudswerkzaamheden die niet door Dell™ zijn goedgekeurd, valt niet onder de garantie.**
- **WAARSCHUWING: U voorkomt elektrostatische ontlading door uzelf te aarden met een aardingspolsband of door regelmatig een ongeverfd metalen oppervlak aan te raken.**
- **WAARSCHUWING: U voorkomt schade aan het moederbord door de hoofdbatterij te verwijderen (zie [De batterij verwijderen](file:///C:/data/systems/ins1370/du/sm/battery.htm#wp1185372)) voordat u in de computer gaat werken.**
- **WAARSCHUWING: Wanneer u de minikaart niet gebruikt, dient u deze in een beschermende antistatische verpakking te bewaren (zie "Beschermen tegen elektrostatische ontlading" in de veiligheidsinstructies die bij uw computer zijn geleverd.)**
- **OPMERKING:** Dell garandeert geen compatibiliteit met (en biedt geen ondersteuning voor) minikaarten die niet van Dell afkomstig zijn.
- **OPMERKING:** Het hangt af van de configuratie van de computer bij verkoop of er wel of geen minikaarten in de minikaartsleuven zijn geïnstalleerd.

Als u een draadloze minikaart bij uw computer hebt besteld, is deze al geïnstalleerd.

De computer ondersteunt twee minikaartsleuven:

- l Eén full-minikaart sleuf Wireless Wide Area Network (WWAN)
- l Eén half minikaart sleuf Wireless Local Area Network (WLAN)

## <span id="page-30-1"></span>**Minikaart(en) verwijderen**

**OPMERKING:** Als uw computer zowel met WWAN- als met WLAN-kaarten werkt, verwijder dan eerst de WWAN-kaart en pas dan de WLAN-kaart.

- 1. Volg de instructies in [Voordat u begint.](file:///C:/data/systems/ins1370/du/sm/before.htm#wp1438061)
- 2. Verwijder de batterij (zie [De batterij verwijderen](file:///C:/data/systems/ins1370/du/sm/battery.htm#wp1185372)).
- 3. Verwijder de schroef waarmee het afdekkapje van de minikaart op de computer is vastgezet.
- 4. Gebruik een plastic pennetje om het afdekkapje van de minikaart onder een hoek op te tillen en trek het klemmetje los uit de computer.

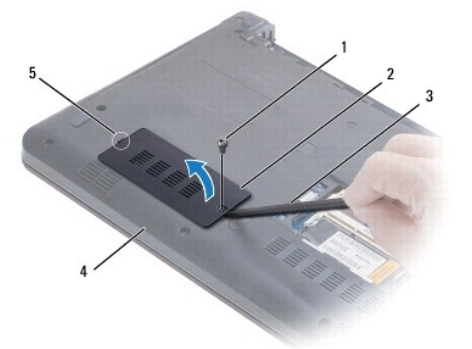

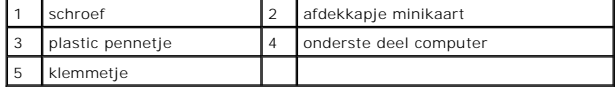

5. Ontkoppel de antennekabels van de minikaart.

- <span id="page-31-0"></span>6. Verwijder de schroef waarmee de minikaart op het moederbord is bevestigd.
- 7. Haal de minikaart uit de moederbordconnector.

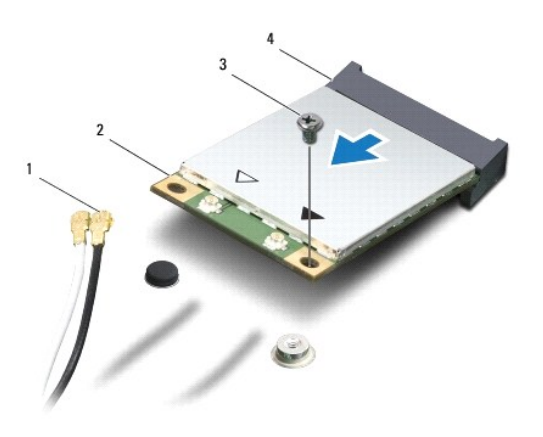

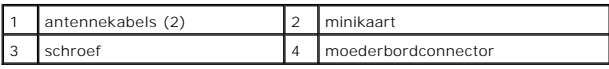

## <span id="page-31-1"></span>**Minikaart(en) terugplaatsen**

**OPMERKING:** Als uw computer zowel met WWAN- als met WLAN-kaarten werkt, plaats dan eerst de WLAN-kaart en pas dan de WWAN-kaart.

- 1. Volg de instructies in [Voordat u begint.](file:///C:/data/systems/ins1370/du/sm/before.htm#wp1438061)
- 2. Haal de nieuwe minikaart uit de verpakking.
- **WAARSCHUWING: Oefen een stevige, gelijkmatige druk uit om de kaart op zijn plaats te schuiven. Als u te veel kracht gebruikt, kan de connector beschadigd raken.**
- WAARSCHUWING: De connectoren zijn zodanig getand dat ze een juiste installatie garanderen. Als u weerstand ondervindt, moet u de<br>connectors op de kaart en het moederbord controleren en de kaart opnieuw uitlijnen.
- **WAARSCHUWING: U voorkomt schade aan de minikaart door de kabels nooit onder de kaart te plaatsen.**
- 3. Met het etiket op de minikaart naar boven plaatst u deze onder een hoek van 45 graden in de passende connector van het moederbord.
- 4. Duw het andere einde van de minikaart omlaag in de sleuf van het moederbord en plaats de schroef terug waarmee de minikaart op het moederbord vastzit.
- 5. Sluit de juiste antennekabels aan op de minikaart. De volgende tabel geeft het kleurschema van de antennekabels weer voor de minikaart(en) die door omputer wordt/worden ondersteund.

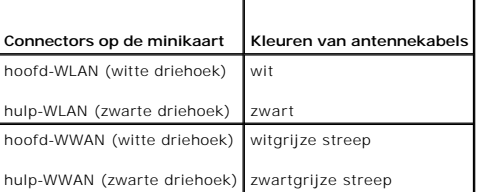

- 6. Bewaar antennekabels die niet worden gebruikt, in de beschermende mylar hoes.
- 7. Lijn het klemmetje van de minikaart uit met de sleuf in de computerbasis en druk het afdekkapje voorzichtig vast.
- 8. Plaats de schroef terug waarmee het afdekkapje van de minikaart op de computer is vastgezet.

9. Plaats de batterij terug (zie [De batterij vervangen](file:///C:/data/systems/ins1370/du/sm/battery.htm#wp1185330)).

WAARSCHUWING: Voordat u de computer aanzet, moet u alle schroeven opnieuw aanbrengen en vastzetten en controleren of er geen losse<br>schroeven in de computer zijn achtergebleven. Als u dit niet doet, loopt u het risico dat d

10. Installeer de stuur- en hulpprogramma's voor uw computer, indien nodig. Zie de *Technologiehandleiding van Dell* voor meer informatie.

**OPMERKING:** Als u een communicatiekaart van een andere leverancier installeert, moet u de juiste stuur- en hulpprogramma's installeren. U vindt meer<br>algemene informatie over stuurprogramma's in de *Technologiehandleiding* 

# <span id="page-33-0"></span> **Optisch station**

# **Dell™ Inspiron™ 1370 Onderhoudshandleiding**

- [Het optische station verwijderen](#page-33-1)
- **O** Het optische station terugplaatsen
- VOORZICHTIG: Volg de veiligheidsinstructies die bij de computer werden geleverd alvorens u werkzaamheden binnen de computer uitvoert.<br>Raadpleeg voor meer informatie over veiligheidsrichtlijnen onze website met wet- en rege
- WAARSCHUWING: Alleen een bevoegde onderhoudsmonteur mag reparaties aan uw computer uitvoeren. Schade als gevolg van<br>**onderhoudswerkzaamheden die niet door Dell™ zijn goedgekeurd, valt niet onder de garantie.**
- **WAARSCHUWING: Voorkom elektrostatische ontlading door uzelf te aarden met een aardingspolsbandje of door regelmatig een niet-geverfd metalen oppervlak (zoals het achterpaneel) van de computer aan te raken.**
- **WAARSCHUWING: U voorkomt schade aan het moederbord door de hoofdbatterij te verwijderen (zie [De batterij verwijderen](file:///C:/data/systems/ins1370/du/sm/battery.htm#wp1185372)) voordat u in de computer gaat werken.**

# <span id="page-33-1"></span>**Het optische station verwijderen**

- 1. Volg de instructies in [Voordat u begint.](file:///C:/data/systems/ins1370/du/sm/before.htm#wp1438061)
- 2. Verwijder de batterij (zie [De batterij verwijderen](file:///C:/data/systems/ins1370/du/sm/battery.htm#wp1185372)).
- 3. Gebruik een plastic pennetje om het rubberen kussen voorzichtig omhoog te tillen dat de schroef bedekt waarmee het optische station aan de computer is bevestigd.
- 4. Verwijder de schroef waarmee het optische station aan de computer is bevestigd.
- 5. Steek een plastic pennetje in de sleuf van de computer en duw de metalen beugel op het optische station naar buiten.
- 6. Schuif het optische station uit het compartiment.

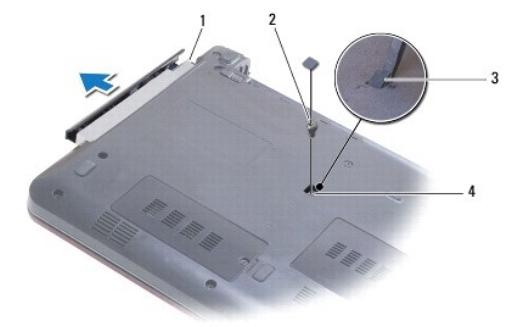

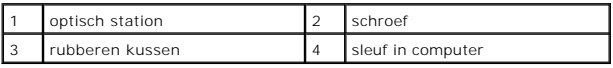

# <span id="page-33-2"></span>**Het optische station terugplaatsen**

- 1. Volg de instructies in [Voordat u begint.](file:///C:/data/systems/ins1370/du/sm/before.htm#wp1438061)
- 2. Schuif het optische station in het compartiment totdat het volledig op zijn plaats zit.
- 3. Breng de schroef waarmee het optische station aan de computer is bevestigd weer aan.
- 4. Plaats het rubberen kussen dat de schroef bedekt terug.

5. Plaats de batterij terug (zie [De batterij vervangen](file:///C:/data/systems/ins1370/du/sm/battery.htm#wp1185330)).

WAARSCHUWING: Voordat u de computer aanzet, moet u alle schroeven opnieuw aanbrengen en vastzetten en controleren of er geen losse<br>schroeven in de computer zijn achtergebleven. Als u dit niet doet, loopt u het risico dat d

### <span id="page-35-0"></span> **Polssteun**

### **Dell™ Inspiron™ 1370 Onderhoudshandleiding**

- [De polssteun verwijderen](#page-35-1)
- O De polssteun opnieuw
- VOORZICHTIG: Volg de veiligheidsinstructies die bij de computer werden geleverd alvorens u werkzaamheden binnen de computer uitvoert.<br>Raadpleeg voor meer informatie over veiligheidsrichtlijnen onze website met wet- en rege
- **WAARSCHUWING: U voorkomt elektrostatische ontlading door uzelf te aarden met een aardingspolsband of door regelmatig een ongeverfd metalen oppervlak aan te raken.**
- WAARSCHUWING: Alleen een bevoegde onderhoudsmonteur mag reparaties aan uw computer uitvoeren. Schade als gevolg van<br>**onderhoudswerkzaamheden die niet door Dell™ zijn goedgekeurd, valt niet onder de garantie.**
- **WAARSCHUWING: U voorkomt schade aan het moederbord door de hoofdbatterij te verwijderen (zie [De batterij verwijderen](file:///C:/data/systems/ins1370/du/sm/battery.htm#wp1185372)) voordat u in de computer gaat werken.**

# <span id="page-35-1"></span>**De polssteun verwijderen**

- 1. Volg de instructies in [Voordat u begint.](file:///C:/data/systems/ins1370/du/sm/before.htm#wp1438061)
- 2. Verwijder de batterij (zie [De batterij verwijderen](file:///C:/data/systems/ins1370/du/sm/battery.htm#wp1185372)).
- 3. Verwijder het toetsenbord (zie [Het toetsenbord verwijderen\)](file:///C:/data/systems/ins1370/du/sm/keyboard.htm#wp1188497).
- 4. Draai de computer om en verwijder de afdekking van de minikaart (volg de instructies van [stap 3](file:///C:/data/systems/ins1370/du/sm/minicard.htm#wp1194733) tot [stap 4](file:///C:/data/systems/ins1370/du/sm/minicard.htm#wp1195545) in [Minikaart\(en\) verwijderen\)](file:///C:/data/systems/ins1370/du/sm/minicard.htm#wp1181641).
- 5. Verwijder de veertien schroeven waarmee de polssteun aan het computerchassis is bevestigd.

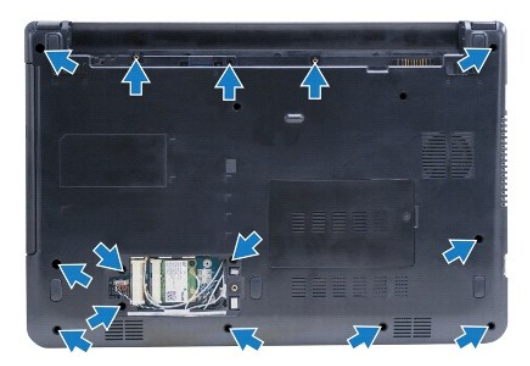

- 6. Draai de computer om en klap het beeldscherm zo ver mogelijk open.
- 7. Verwijder de vier schroeven waarmee de polssteun aan het computerchassis is bevestigd.

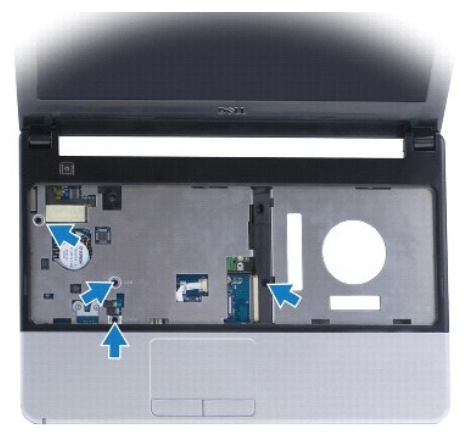

<span id="page-36-0"></span>8. Til de vergrendeling omhoog en trek aan het lipje om de kabel van het touchpad uit de aansluiting op het moederbord te verwijderen.

#### **WAARSCHUWING: Haal de polssteun voorzichtig los van de computer om te voorkomen dat u de polssteun beschadigt.**

- 9. Beginnend met de rechterkant van de polssteun, trekt u voorzichtig om de lipjes van de polssteun uit de computerbasis te trekken.
- 10. Verwijder de polssteun uit de computer.

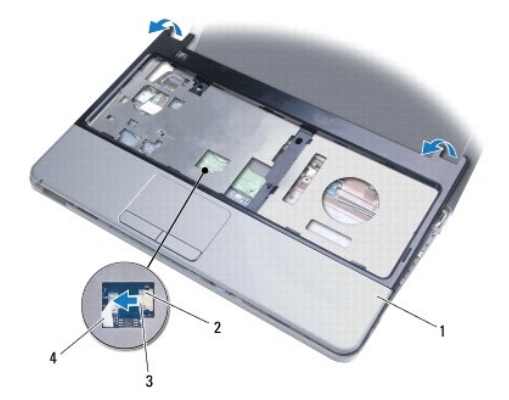

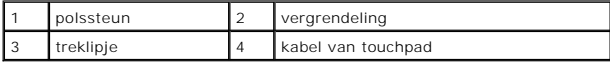

## <span id="page-36-1"></span>**De polssteun opnieuw installeren**

- 1. Volg de instructies in [Voordat u begint.](file:///C:/data/systems/ins1370/du/sm/before.htm#wp1438061)
- 2. Lijn de polssteun uit met de computer en klik de steun voorzichtig op zijn plek.
- 3. Schuif de kabel van het touchpad in de aansluiting op het moederbord. Duw op de vergrendeling van de aansluiting om de kabel vast te maken.
- 4. Plaats de vier schroeven terug waarmee de polssteun aan het computerchassis is bevestigd.
- 5. Draai de computer om en plaats de veertien schroeven waarmee de polssteun aan het computerchassis is bevestigd.
- 6. Plaats de afdekking van de miniplaat terug (volg de instructies van [stap 7](file:///C:/data/systems/ins1370/du/sm/minicard.htm#wp1196866) tot [stap 8](file:///C:/data/systems/ins1370/du/sm/minicard.htm#wp1196872) in [Minikaart\(en\) terugplaatsen\)](file:///C:/data/systems/ins1370/du/sm/minicard.htm#wp1181718).
- 7. Plaats het toetsenbord terug (zie [Het toetsenbord opnieuw installeren](file:///C:/data/systems/ins1370/du/sm/keyboard.htm#wp1196914)).
- 8. Plaats de batterij terug (zie [De batterij vervangen](file:///C:/data/systems/ins1370/du/sm/battery.htm#wp1185330)).

WAARSCHUWING: Voordat u de computer aanzet, moet u alle schroeven opnieuw aanbrengen en vastzetten en controleren of er geen losse<br>schroeven in de computer zijn achtergebleven. Als u dit niet doet, loopt u het risico dat d

### <span id="page-37-0"></span> **Voedingskaart**

**Dell™ Inspiron™ 1370 Onderhoudshandleiding** 

- [De voedingskaart verwijderen](#page-37-1)
- **O** De voedingskaart terugplaatse
- VOORZICHTIG: Volg de veiligheidsinstructies die bij de computer werden geleverd alvorens u werkzaamheden binnen de computer uitvoert.<br>Raadpleeg voor meer informatie over veiligheidsrichtlijnen onze website met wet- en rege
- WAARSCHUWING: Alleen een bevoegde onderhoudsmonteur mag reparaties aan uw computer uitvoeren. Schade als gevolg van<br>**onderhoudswerkzaamheden die niet door Dell™ zijn goedgekeurd, valt niet onder de garantie.**
- **WAARSCHUWING: U voorkomt elektrostatische ontlading door uzelf te aarden met een aardingspolsband of door regelmatig een ongeverfd metalen oppervlak aan te raken.**
- **WAARSCHUWING: U voorkomt schade aan het moederbord door de hoofdbatterij te verwijderen (zie [De batterij verwijderen](file:///C:/data/systems/ins1370/du/sm/battery.htm#wp1185372)) voordat u in de computer gaat werken.**

# <span id="page-37-1"></span>**De voedingskaart verwijderen**

- 1. Volg de instructies in [Voordat u begint.](file:///C:/data/systems/ins1370/du/sm/before.htm#wp1438061)
- 2. Verwijder de batterij (zie [De batterij verwijderen](file:///C:/data/systems/ins1370/du/sm/battery.htm#wp1185372)).
- 3. Volg de aanwijzingen van [stap 3](file:///C:/data/systems/ins1370/du/sm/sysboard.htm#wp1051787) tot [stap 15](file:///C:/data/systems/ins1370/du/sm/sysboard.htm#wp1044746) in [Het moederbord verwijderen.](file:///C:/data/systems/ins1370/du/sm/sysboard.htm#wp1037428)
- 4. Verwijder de schroef waarmee de voedingskaart aan het moederbord vastzit.
- 5. Haal de voedingskaart omhoog om deze van het moederbord los te koppelen.

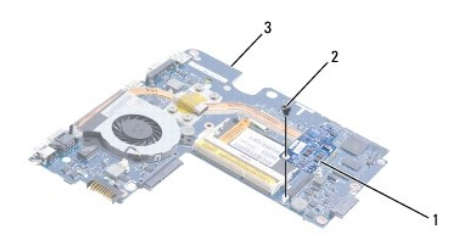

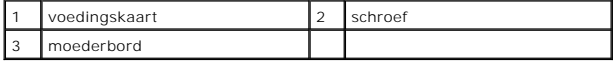

# <span id="page-37-2"></span>**De voedingskaart terugplaatsen**

- 1. Volg de instructies in [Voordat u begint.](file:///C:/data/systems/ins1370/du/sm/before.htm#wp1438061)
- 2. Lijn de connector op de voedingskaart uit met de connector op het moederbord en druk om de voedingskaart met de connector op het moederbord te verbinden.
- 3. Plaats de schroef terug waarmee de voedingskaart aan het moederbord vastzit.
- 4. Volg de aanwijzingen van [stap 5](file:///C:/data/systems/ins1370/du/sm/sysboard.htm#wp1055384) tot [stap 21](file:///C:/data/systems/ins1370/du/sm/sysboard.htm#wp1033543) in [Het moederbord terugplaatsen](file:///C:/data/systems/ins1370/du/sm/sysboard.htm#wp1050884).
- 5. Plaats de batterij terug (zie [De batterij vervangen](file:///C:/data/systems/ins1370/du/sm/battery.htm#wp1185330)).
- WAARSCHUWING: Voordat u de computer aanzet, moet u alle schroeven opnieuw aanbrengen en vastzetten en controleren of er geen losse<br>schroeven in de computer zijn achtergebleven. Als u dit niet doet, loopt u het risico dat d

## <span id="page-38-0"></span> **SIM-kaart**

### **Dell™ Inspiron™ 1370 Onderhoudshandleiding**

- [De SIM-kaart verwijderen](#page-38-1)
- O De SIM-kaart verv
- VOORZICHTIG: Volg de veiligheidsinstructies die bij de computer werden geleverd alvorens u werkzaamheden binnen de computer uitvoert.<br>Raadpleeg voor meer informatie over veiligheidsrichtlijnen onze website met wet- en rege
- WAARSCHUWING: Alleen een bevoegde onderhoudsmonteur mag reparaties aan uw computer uitvoeren. Schade als gevolg van<br>**onderhoudswerkzaamheden die niet door Dell™ zijn goedgekeurd, valt niet onder de garantie.**
- **WAARSCHUWING: U voorkomt elektrostatische ontlading door uzelf te aarden met een aardingspolsband of door regelmatig een ongeverfd metalen oppervlak aan te raken.**
- **WAARSCHUWING: U voorkomt schade aan het moederbord door de hoofdbatterij te verwijderen (zie [De batterij verwijderen](file:///C:/data/systems/ins1370/du/sm/battery.htm#wp1185372)) voordat u in de computer gaat werken.**

# <span id="page-38-1"></span>**De SIM-kaart verwijderen**

- 1. Volg de instructies in [Voordat u begint.](file:///C:/data/systems/ins1370/du/sm/before.htm#wp1438061)
- 2. Verwijder de batterij (zie [De batterij verwijderen](file:///C:/data/systems/ins1370/du/sm/battery.htm#wp1185372)).
- 3. Volg de aanwijzingen van [stap 3](file:///C:/data/systems/ins1370/du/sm/sysboard.htm#wp1051787) tot [stap 15](file:///C:/data/systems/ins1370/du/sm/sysboard.htm#wp1044746) in [Het moederbord verwijderen.](file:///C:/data/systems/ins1370/du/sm/sysboard.htm#wp1037428)
- 4. Maak de kabel van de SIM-kaart los van de aansluiting.
- 5. Verwijder de schroef waarmee de SIM-kaart aan de computer is bevestigd.
- 6. Schuif de SIM-kaart uit de sleuven in de computer.
- 7. Noteer de kabelweg en verwijder de kabel van de SIM-kaart uit de computer.

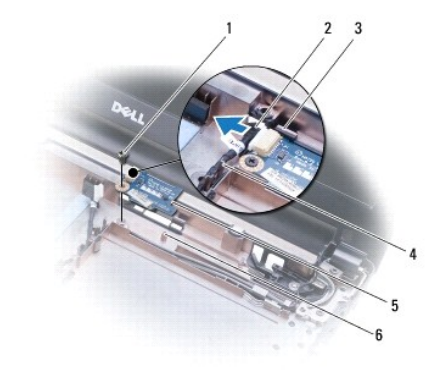

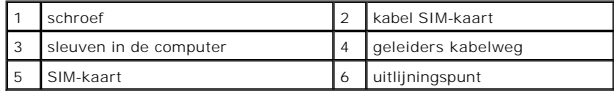

#### <span id="page-38-2"></span>**De SIM-kaart vervangen**

- 1. Volg de instructies in [Voordat u begint.](file:///C:/data/systems/ins1370/du/sm/before.htm#wp1438061)
- 2. Koppel de kabel van de SIM-kaart aan de aansluiting.
- 3. Plaats de SIM-kaart met de sleuven en de uitlijningspunten terug op de computer.
- 4. Plaats de schroef terug waarmee de SIM-kaart op de computer is bevestigd.
- 5. Leg de kabel van de SIM-kaart met behulp van de geleiders voor de kabelweg.
- 6. Volg de aanwijzingen van  $\frac{\text{stan } 5}{\text{tot } \text{stan } 21}$  in [Het moederbord terugplaatsen](file:///C:/data/systems/ins1370/du/sm/sysboard.htm#wp1050884).
- 7. Plaats de batterij terug (zie [De batterij vervangen](file:///C:/data/systems/ins1370/du/sm/battery.htm#wp1185330)).

WAARSCHUWING: Voordat u de computer aanzet, moet u alle schroeven opnieuw aanbrengen en vastzetten en controleren of er geen losse<br>schroeven in de computer zijn achtergebleven. Als u dit niet doet, loopt u het risico dat d

# <span id="page-40-0"></span> **Luidsprekers**

**Dell™ Inspiron™ 1370 Onderhoudshandleiding** 

- [De luidsprekers verwijderen](#page-40-1)
- **O** De luidsprekers terugplaatsen
- VOORZICHTIG: Volg de veiligheidsinstructies die bij de computer werden geleverd alvorens u werkzaamheden binnen de computer uitvoert.<br>Raadpleeg voor meer informatie over veiligheidsrichtlijnen onze website met wet- en rege
- WAARSCHUWING: Alleen een bevoegde onderhoudsmonteur mag reparaties aan uw computer uitvoeren. Schade als gevolg van<br>**onderhoudswerkzaamheden die niet door Dell™ zijn goedgekeurd, valt niet onder de garantie.**
- **WAARSCHUWING: U voorkomt elektrostatische ontlading door uzelf te aarden met een aardingspolsband of door regelmatig een ongeverfd metalen oppervlak aan te raken.**
- **WAARSCHUWING: U voorkomt schade aan het moederbord door de hoofdbatterij te verwijderen (zie [De batterij verwijderen](file:///C:/data/systems/ins1370/du/sm/battery.htm#wp1185372)) voordat u in de computer gaat werken.**

# <span id="page-40-1"></span>**De luidsprekers verwijderen**

- 1. Volg de procedures in [Voordat u begint.](file:///C:/data/systems/ins1370/du/sm/before.htm#wp1438061)
- 2. Verwijder de batterij (zie [De batterij verwijderen](file:///C:/data/systems/ins1370/du/sm/battery.htm#wp1185372)).
- 3. Volg de aanwijzingen van [stap 3](file:///C:/data/systems/ins1370/du/sm/sysboard.htm#wp1051787) tot [stap 15](file:///C:/data/systems/ins1370/du/sm/sysboard.htm#wp1044746) in [Het moederbord verwijderen.](file:///C:/data/systems/ins1370/du/sm/sysboard.htm#wp1037428)
- 4. Verwijder de twee schroeven uit de linkerluidspreker en de twee schroeven uit de rechterluidspreker.
- 5. Noteer hoe de kabels van de luidsprekers lopen en koppel de twee luidsprekers los van de computer.

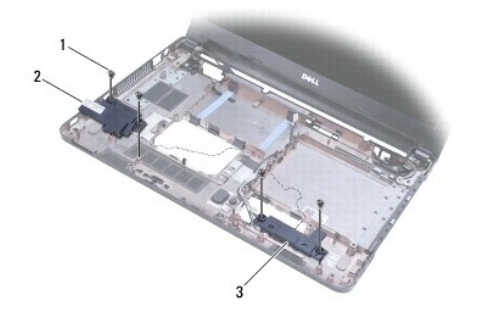

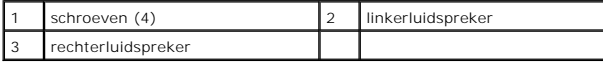

# <span id="page-40-2"></span>**De luidsprekers terugplaatsen**

- 1. Volg de instructies in [Voordat u begint.](file:///C:/data/systems/ins1370/du/sm/before.htm#wp1438061)
- 2. Plaats de luidsprekers in de computer.
- 3. Leg de luidsprekerkabels in hun geleiders van de computerbasis.
- 4. Vervang de twee schroeven van de linkerluidspreker en de twee schroeven van de rechterluidspreker.
- 5. Volg de aanwijzingen van [stap 5](file:///C:/data/systems/ins1370/du/sm/sysboard.htm#wp1055384) tot [stap 21](file:///C:/data/systems/ins1370/du/sm/sysboard.htm#wp1033543) in [Het moederbord terugplaatsen](file:///C:/data/systems/ins1370/du/sm/sysboard.htm#wp1050884).
- 6. Plaats de batterij terug (zie [De batterij vervangen](file:///C:/data/systems/ins1370/du/sm/battery.htm#wp1185330)).

WAARSCHUWING: Voordat u de computer aanzet, moet u alle schroeven opnieuw aanbrengen en vastzetten en controleren of er geen losse<br>schroeven in de computer zijn achtergebleven. Als u dit niet doet, loopt u het risico dat d

#### <span id="page-42-0"></span> **Moederbord**

### **Dell™ Inspiron™ 1370 Onderhoudshandleiding**

- [Het moederbord verwijderen](#page-42-1)  Het moederbord terugplaatsen
- 
- [Het serviceplaatje invoeren in het BIOS](#page-44-0)
- VOORZICHTIG: Volg de veiligheidsinstructies die bij de computer werden geleverd alvorens u werkzaamheden binnen de computer uitvoert.<br>Raadpleeg voor meer informatie over veiligheidsrichtlijnen onze website met wet- en rege
- WAARSCHUWING: Alleen een bevoegde onderhoudsmonteur mag reparaties aan uw computer uitvoeren. Schade als gevolg van<br>**onderhoudswerkzaamheden die niet door Dell™ zijn goedgekeurd, valt niet onder de garantie.**
- **WAARSCHUWING: U voorkomt elektrostatische ontlading door uzelf te aarden met een aardingspolsband of door regelmatig een ongeverfd metalen oppervlak aan te raken.**

Δ **WAARSCHUWING: U voorkomt schade aan het moederbord door de hoofdbatterij te verwijderen (zie [De batterij verwijderen](file:///C:/data/systems/ins1370/du/sm/battery.htm#wp1185372)) voordat u in de computer gaat werken.**

#### <span id="page-42-1"></span>**Het moederbord verwijderen**

- 1. Volg de procedures in [Voordat u begint.](file:///C:/data/systems/ins1370/du/sm/before.htm#wp1438061)
- 2. Verwijder de batterij (zie [De batterij verwijderen](file:///C:/data/systems/ins1370/du/sm/battery.htm#wp1185372)).
- 3. Verwijder het optische station (zie [Het optische station verwijderen](file:///C:/data/systems/ins1370/du/sm/optical.htm#wp1180116)).
- 4. Verwijder de geheugenmodule (zie [De geheugenmodules verwijderen\)](file:///C:/data/systems/ins1370/du/sm/memory.htm#wp1186694).
- 5. Verwijder de minikaarten (zie [Minikaart\(en\) verwijderen](file:///C:/data/systems/ins1370/du/sm/minicard.htm#wp1181641)).
- 6. Verwijder het toetsenbord (zie [Het toetsenbord verwijderen\)](file:///C:/data/systems/ins1370/du/sm/keyboard.htm#wp1188497).
- 7. Verwijder de polssteun (zie [De polssteun verwijderen\)](file:///C:/data/systems/ins1370/du/sm/palmrest.htm#wp1051070).
- 8. Verwijder de Bluetooth-kaart (zie [De Bluetooth-kaart verwijderen\)](file:///C:/data/systems/ins1370/du/sm/btooth.htm#wp1202501).
- 9. Verwijder de vaste schijf (zie [De vaste schijf verwijderen](file:///C:/data/systems/ins1370/du/sm/hdd.htm#wp1184863)).
- 10. Verwijder de USB-/geluidskaart (zie [De USB-/geluidskaart verwijderen](file:///C:/data/systems/ins1370/du/sm/usbbrd.htm#wp1183926)).
- 11. Trek aan het treklipje om de beeldschermkabel los te koppelen van de aansluiting op het moederbord.
- 12. Trek de kabel van de knoopcelbatterij uit de aansluiting op het moederbord.
- 13. Verwijder de twee schroeven waarmee het moederbord aan de computerbasis is bevestigd.
- 14. Til de rechterkant van het moederbord onder een hoek op en geleid de I/O-connectoren voorzichtig uit de onderplaat van de computer.

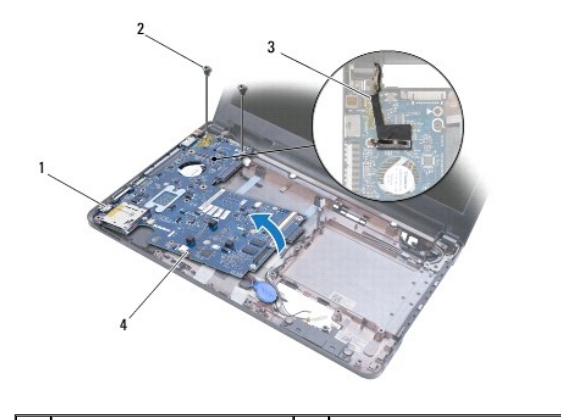

<span id="page-43-0"></span>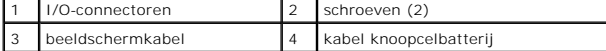

- 15. Til het moederbord uit de computer en draai het om.
- 16. Verwijder de voedingskaart (zie [De voedingskaart verwijderen](file:///C:/data/systems/ins1370/du/sm/pwrboard.htm#wp1193867)).
- 17. Verwijder de processorventilator (zie [De processorventilator verwijderen\)](file:///C:/data/systems/ins1370/du/sm/fan.htm#wp1184871)
- 18. Verwijder de thermische koeleenheid (zie [De thermische koeleenheid verwijderen](file:///C:/data/systems/ins1370/du/sm/cpucool.htm#wp1119269))

### <span id="page-43-1"></span>**Het moederbord terugplaatsen**

- 1. Volg de instructies in [Voordat u begint.](file:///C:/data/systems/ins1370/du/sm/before.htm#wp1438061)
- 2. Plaats de thermische koeleenheid terug (zie [De thermische koeleenheid terugplaatsen](file:///C:/data/systems/ins1370/du/sm/cpucool.htm#wp1122720))
- 3. Plaats de processorventilator terug (zie [De processorventilator terugplaatsen\)](file:///C:/data/systems/ins1370/du/sm/fan.htm#wp1184923).
- 4. Plaats de voedingskaart terug (zie [De voedingskaart terugplaatsen\)](file:///C:/data/systems/ins1370/du/sm/pwrboard.htm#wp1185318).
- 5. Draai het moederbord om.
- 6. Breng de I/O-connectoren in lijn met de sleuven op de computerbasis. Zet het moederbord dan met behulp van de uitlijningspunten op de computer op zijn plaats. Controleer of de beeldschermkabel boven het moederbord ligt, en dat de kabel van de knoopcelbatterij eronder loopt.
- 7. Sluit de beeldschermkabel aan op het moederbord.
- 8. Sluit de kabel van de knoopcelbatterij aan op het moederbord.
- 9. Duw de knoopcelbatterij met de kleefband naar beneden op zijn plaats in de computer.
- 10. Plaats de twee schroeven terug waarmee het moederbord aan de computerbasis wordt bevestigd.
- 11. Plaats de USB-/geluidskaart terug (zie [De USB-/geluidskaart terugplaatsen\)](file:///C:/data/systems/ins1370/du/sm/usbbrd.htm#wp1204550).
- 12. Plaats de vaste schijf terug (zie [De vaste schijf vervangen](file:///C:/data/systems/ins1370/du/sm/hdd.htm#wp1185130)).
- 13. Plaats de Bluetooth-kaart terug (zie [De Bluetooth-kaart terugplaatsen\)](file:///C:/data/systems/ins1370/du/sm/btooth.htm#wp1202569).
- 14. Plaats de polssteun terug (zie [De polssteun opnieuw installeren\)](file:///C:/data/systems/ins1370/du/sm/palmrest.htm#wp1051265).
- 15. Plaats het toetsenbord terug (zie [Het toetsenbord opnieuw installeren](file:///C:/data/systems/ins1370/du/sm/keyboard.htm#wp1196914)).
- 16. Plaats de minikaarten terug (zie [Minikaart\(en\) terugplaatsen](file:///C:/data/systems/ins1370/du/sm/minicard.htm#wp1181718)).
- 17. Plaats de geheugenmodule terug (zie [De geheugenmodules terugplaatsen](file:///C:/data/systems/ins1370/du/sm/memory.htm#wp1181089)).
- 18. Plaats het optische station terug (zie [Het optische station terugplaatsen](file:///C:/data/systems/ins1370/du/sm/optical.htm#wp1187087)).
- 19. Plaats de batterij terug (zie [De batterij vervangen](file:///C:/data/systems/ins1370/du/sm/battery.htm#wp1185330)).

WAARSCHUWING: Voordat u de computer aanzet, moet u alle schroeven opnieuw aanbrengen en vastzetten en controleren of er geen losse<br>schroeven in de computer zijn achtergebleven. Als u dit niet doet, loopt u het risico dat d

20. Zet de computer aan.

**OPMERKING:** Nadat u het moederbord hebt vervangen, voert u het serviceplaatje van de computer in het BIOS van het vervangende moederbord in.

21. Voer het serviceplaatje in (zie [Het serviceplaatje invoeren in het BIOS\)](#page-44-0).

# <span id="page-44-1"></span><span id="page-44-0"></span>**Het serviceplaatje invoeren in het BIOS**

- 1. Controleer of de netadapter is aangesloten en of de hoofdbatterij goed is geïnstalleerd.
- 2. Zet de computer aan.
- 3. Druk tijdens de POST op F2 om het hulpprogramma voor systeeminstellingen te openen.
- 4. Blader naar het tabblad Beveiliging en typ het serviceplaatje in het veld **Serviceplaatje instellen**.

**Dell™ Inspiron™ 1370 Onderhoudshandleiding** 

**OPMERKING:** Een OPMERKING duidt belangrijke informatie aan voor een beter gebruik van de computer.

**WAARSCHUWING: Een WAARSCHUWING duidt potentiële schade aan hardware of mogelijk gegevensverlies aan en vertelt u hoe u het probleem kunt vermijden.** 

**A** VOORZICHTIG: Een WAARSCHUWING geeft aan dat er een kans is op eigendomsschade, persoonlijk of dodelijk letsel.

## **De informatie in dit document kan zonder voorafgaande kennisgeving worden gewijzigd. © 2009 Dell Inc. Alle rechten voorbehouden.**

Verveelvoudiging van dit document op welke wijze dan ook zonder de schriftelijke toestemming van Dell Inc. is strikt verboden.

In deze tekst worden de volgende handelsmerken gebruikt: *Dell,* het DELL-logo en *Inspiron* zijn handelsmerken van Dell Inc.; *Bluetooth* is een gedeponeerd handelsmerk van<br>Bluetooth SIG, Inc. en wordt onder licentie gebr

Overige handelsmerken en handelsnamen kunnen in dit document gebruikt om te verwijzen naar entiteiten die het eigendomsrecht op de merken claimen dan wel de namen van<br>hun producten. Dell Inc. claimt op geen enkele wijze en

November 2009 Rev. A00

#### <span id="page-46-0"></span> **USB-/geluidskaart Dell™ Inspiron™ 1370 Onderhoudshandleiding**

- 
- [De USB-/geluidskaart verwijderen](#page-46-1)
- **O** De USB-/geluidskaart terugplaatse
- VOORZICHTIG: Volg de veiligheidsinstructies die bij de computer werden geleverd alvorens u werkzaamheden binnen de computer uitvoert.<br>Raadpleeg voor meer informatie over veiligheidsrichtlijnen onze website met wet- en rege
- WAARSCHUWING: Alleen een bevoegde onderhoudsmonteur mag reparaties aan uw computer uitvoeren. Schade als gevolg van<br>**onderhoudswerkzaamheden die niet door Dell™ zijn goedgekeurd, valt niet onder de garantie.**
- **WAARSCHUWING: U voorkomt elektrostatische ontlading door uzelf te aarden met een aardingspolsband of door regelmatig een ongeverfd metalen oppervlak aan te raken.**
- **WAARSCHUWING: U voorkomt schade aan het moederbord door de hoofdbatterij te verwijderen (zie [De batterij verwijderen](file:///C:/data/systems/ins1370/du/sm/battery.htm#wp1185372)) voordat u in de computer gaat werken.**

# <span id="page-46-1"></span>**De USB-/geluidskaart verwijderen**

- 1. Volg de procedures in [Voordat u begint.](file:///C:/data/systems/ins1370/du/sm/before.htm#wp1438061)
- 2. Verwijder de batterij (zie [De batterij verwijderen](file:///C:/data/systems/ins1370/du/sm/battery.htm#wp1185372)).
- 3. Verwijder de minikaarten (zie [Minikaart\(en\) verwijderen](file:///C:/data/systems/ins1370/du/sm/minicard.htm#wp1181641)).
- 4. Koppel in de sleuf voor de minikaarten de kabel van de luidspreker en van de SIM-kaart los van de connectoren op de USB-/geluidskaart.
- 5. Verwijder het toetsenbord (zie [Het toetsenbord verwijderen\)](file:///C:/data/systems/ins1370/du/sm/keyboard.htm#wp1188497).
- 6. Verwijder de polssteun (zie [De polssteun verwijderen\)](file:///C:/data/systems/ins1370/du/sm/palmrest.htm#wp1051070).
- 7. Verwijder de twee schroeven die de USB-/geluidskaart op de computer vastzetten.
- 8. Til de linkerkant van de USB-/geluidskaart los van het moederbord, geleid vervolgens de USB- en audioconnectoren uit de computer.

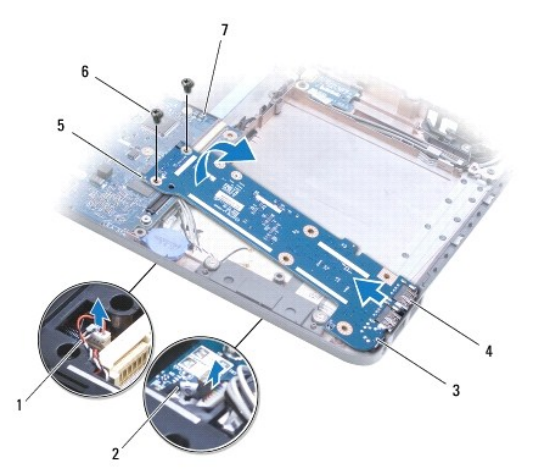

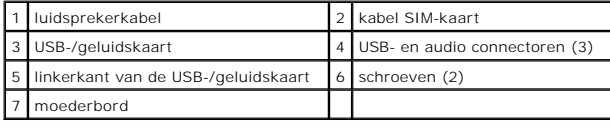

## <span id="page-46-2"></span>**De USB-/geluidskaart terugplaatsen**

- 1. Volg de instructies in [Voordat u begint.](file:///C:/data/systems/ins1370/du/sm/before.htm#wp1438061)
- 2. Breng de USB- en audioconnectoren op de USB-/geluidskaart in lijn met de sleuven op de computer.
- 3. Duw op de USB-/geluidskaart om deze aan te sluiten op de connector van het moederbord.
- 4. Plaats de twee schroeven terug die de USB-/geluidskaart op de computer vastzetten.
- 5. Plaats de polssteun terug (zie [De polssteun opnieuw installeren\)](file:///C:/data/systems/ins1370/du/sm/palmrest.htm#wp1051265).
- 6. Plaats het toetsenbord terug (zie [Het toetsenbord opnieuw installeren](file:///C:/data/systems/ins1370/du/sm/keyboard.htm#wp1196914)).
- 7. Draai de computer om en verbind de luidsprekerkabel en de kabel van de SIM-kaart met de connectoren op de USB-/geluidskaart.
- 8. Plaats de minikaarten terug (zie [Minikaart\(en\) terugplaatsen](file:///C:/data/systems/ins1370/du/sm/minicard.htm#wp1181718)).
- 9. Plaats de batterij terug (zie [De batterij vervangen](file:///C:/data/systems/ins1370/du/sm/battery.htm#wp1185330)).

WAARSCHUWING: Voordat u de computer aanzet, moet u alle schroeven opnieuw aanbrengen en vastzetten en controleren of er geen losse<br>schroeven in de computer zijn achtergebleven. Als u dit niet doet, loopt u het risico dat d